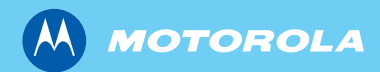

# **MTP850 TETRA Handportable Terminal**

**Basic User Guide** 

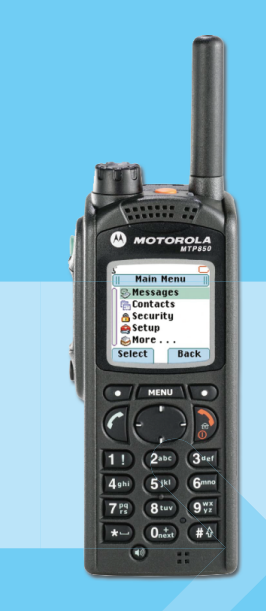

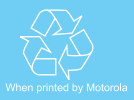

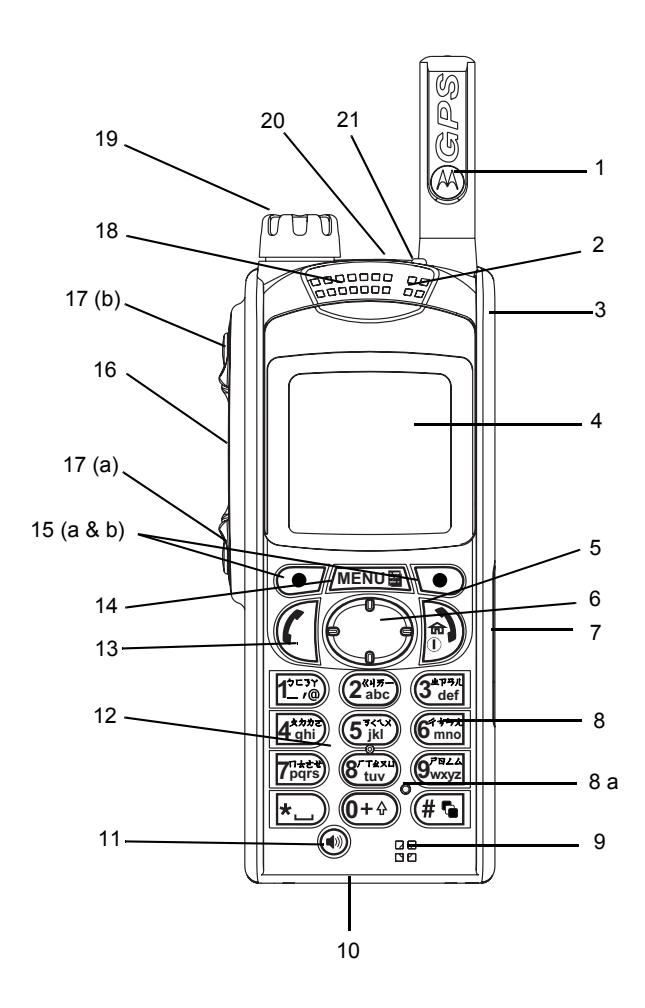

# **Contents**

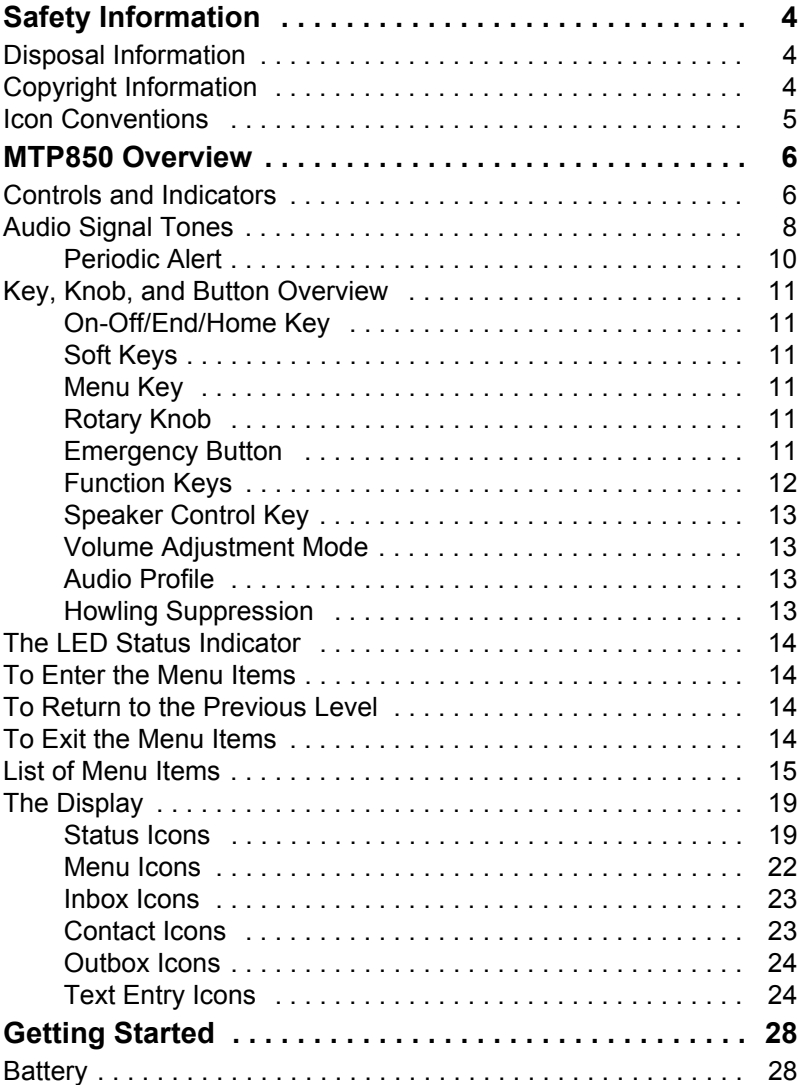

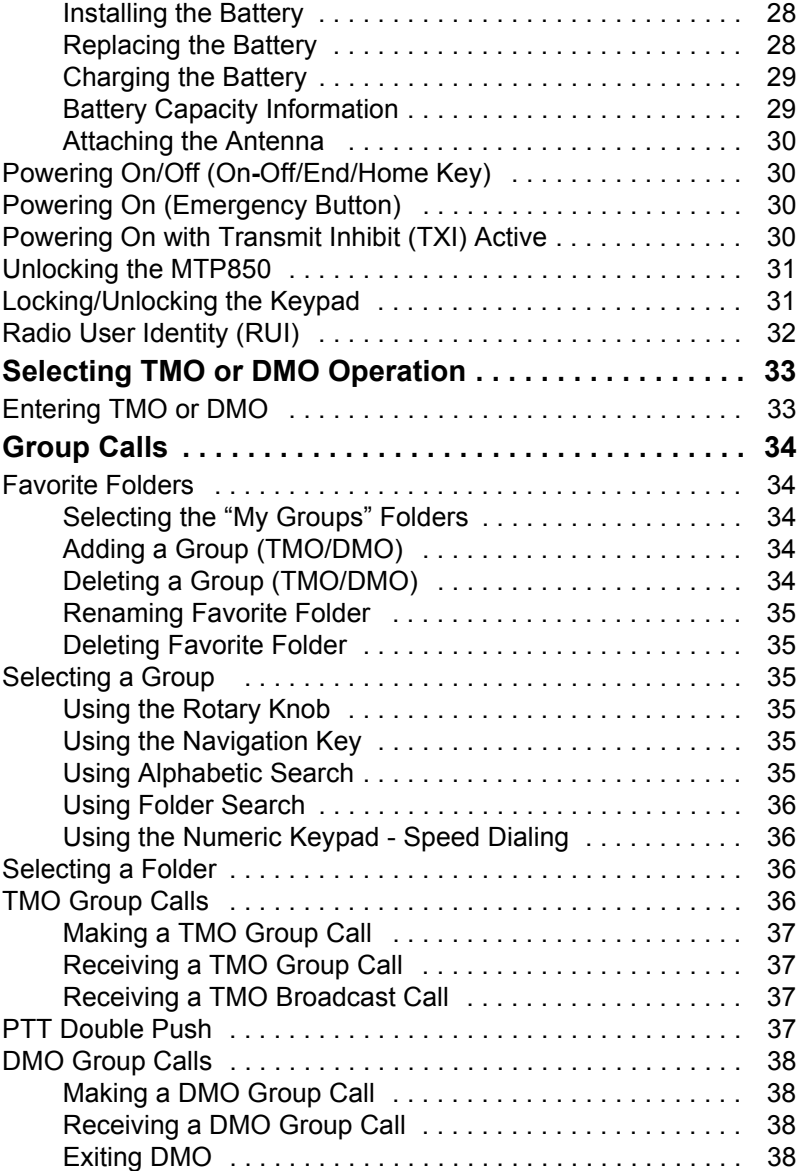

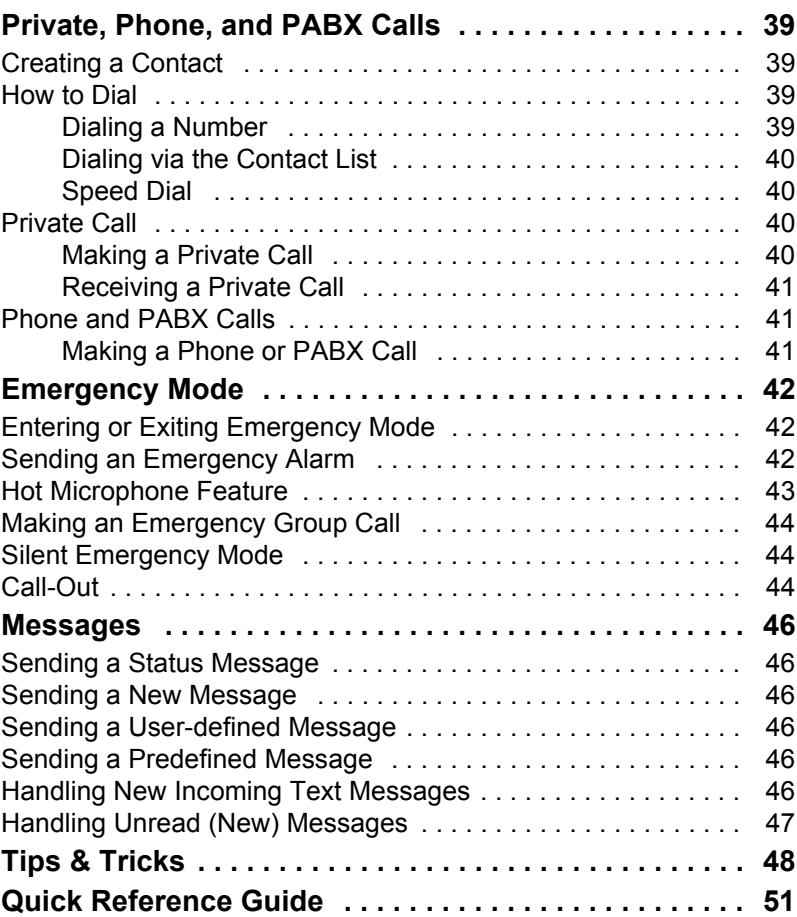

© Motorola Inc., 2009

MOTOROLA and the stylized M Logo are registered in the U.S. Patent and Trademark Office. All other product or service names are the property of their respective owners.

**English**

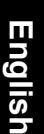

<span id="page-5-0"></span>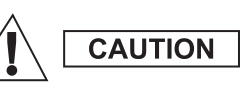

*Before using these products, read the operating instructions for safe usage contained in the Product Safety and RF Exposure booklet 6804113J24.*

The MTP850 is restricted to occupational use only to satisfy ICNIRP RF energy exposure requirements. Before using the products, read the RF energy awareness information and operating instructions in the Product Safety and RF Exposure booklet (Motorola Publication part number 6804113J24) to ensure compliance with RF energy exposure limits.

Keep this **User Guide** and the **Product Safety and RF Exposure booklet** in a safe place and make it available to other operators in case the accessories are passed on to other people.

## <span id="page-5-1"></span>**Disposal Information**

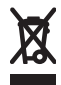

The **European Union Waste of Electrical and Electronic Equipment** directive requires that products sold into EU countries must have the crossed out trashbin label on the product (or the package in some cases). As defined by the

WEEE directive, this cross-out trashbin label means that customers and end-users in EU countries should not dispose of electronic and electrical equipment or accessories in household waste.

Customers or end-users in EU countries should contact their local equipment supplier representative or service centre for information about the waste collection system in their country.

# <span id="page-5-2"></span>**Copyright Information**

The Motorola products described in this manual may include copyrighted Motorola computer programs stored in semiconductor memories or other mediums. Laws in the United States and other countries preserve for Motorola certain exclusive rights for copyrighted computer programs, but not limited to, including the exclusive right to copy or reproduce in any form the copyrighted computer program.

Accordingly, any copyrighted Motorola computer programs contained in the Motorola products described in this manual may not be copied, reproduced, modified, reverse-engineered, or distributed in any manner without the express written permission of Motorola. Furthermore, the purchase of Motorola products shall not be deemed to grant either directly or by implication, estoppel, or otherwise, any licence under the copyrights, patents, or patent applications of Motorola, except for the normal non-exclusive licence to use that arises by operation of the law in the sale of a product.

This document is copyright protected. Duplications for the purpose of the use of Motorola products are permitted to an appropriate extent. Duplications for other purposes, changes, additions or other processing of this document are not permitted. Only this electronically-saved document is considered to be the original. Duplications are considered merely copies. Motorola, Inc., and its subsidiaries and affiliates do not vouch for the correctness of such kinds of copies.

## <span id="page-6-0"></span>**Icon Conventions**

The document set is designed to give the reader more visual cues. The following graphic icons are used throughout the documentation set. These icons and their associated meanings are described below.

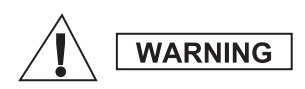

*The signal word Warning with the associated safety icon implies information that, if disregarded, could result in death or serious injury, or serious product damage.*

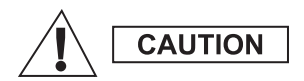

*The signal word Caution with the associated safety icon implies information that, if disregarded, may result in minor or moderate injury, or serious product damage.*

**CAUTION** 

*The signal word Caution may be used without the safety icon to state potential damage or injury that is not related to the product.*

**NOTE** 

*Notes contain information more important than the surrounding text, such as exceptions or preconditions. They also refer the reader elsewhere for additional information, remind the reader how to complete an action (when it's not part of the current procedure, for instance), or tell the reader where something is located on the screen. There is no warning level associated with a Note.*

## <span id="page-7-1"></span><span id="page-7-0"></span>**Controls and Indicators**

The numbers below refer to the illustration on the inside front cover.

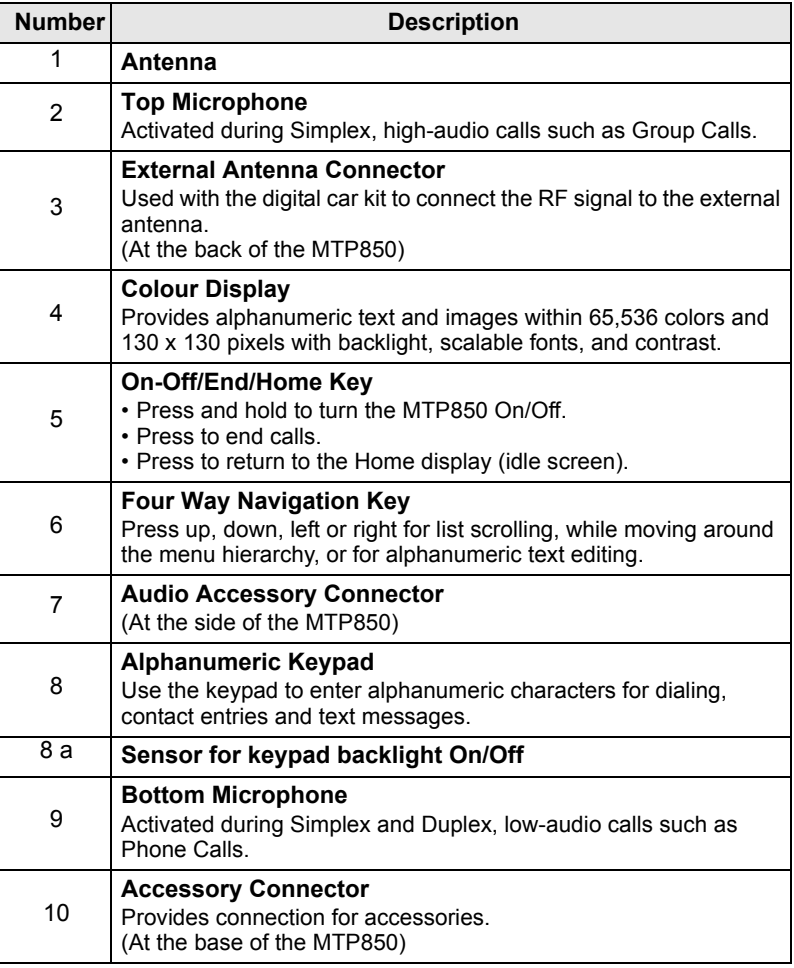

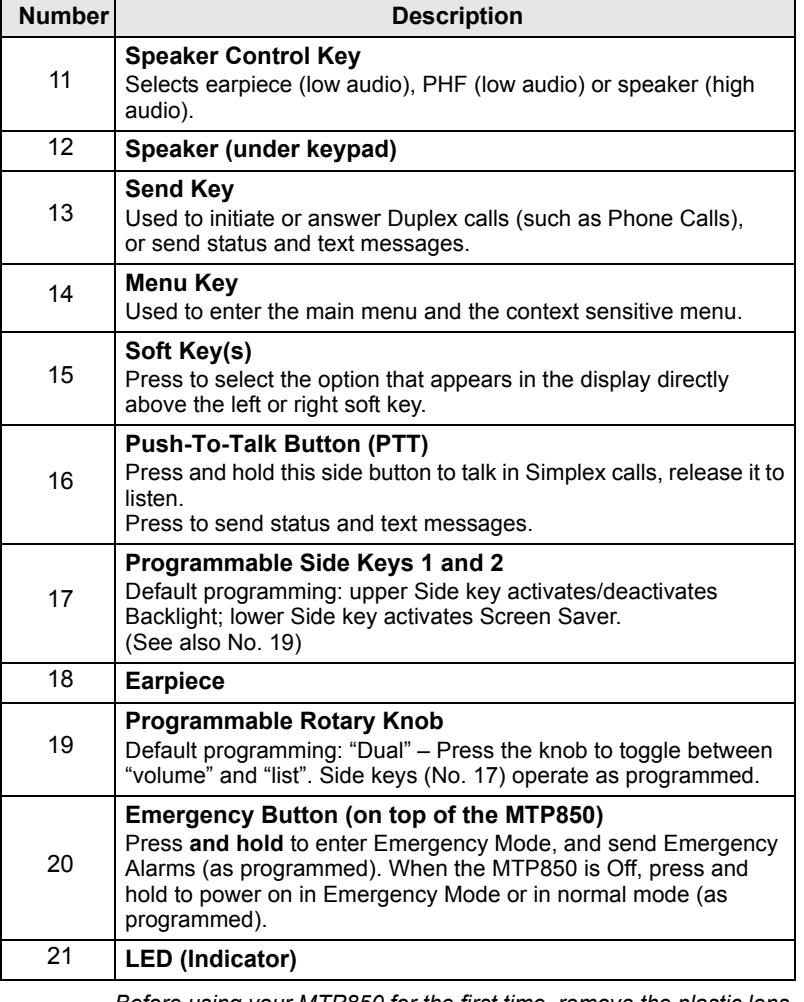

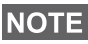

*Before using your MTP850 for the first time, remove the plastic lens protector from the display, and charge the battery overnight to ensure battery is initialised to its full capacity.*

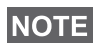

*Take care to clean the bottom connector frequently and particularly prior to the programming procedure e.g. with a soft brush (do not use fluids).*

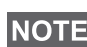

*It is recommended to turn off the terminal before connecting any of the accessories.*

# <span id="page-9-0"></span>**Audio Signal Tones**

 $\Box$  = High Tone;  $\Box$  = Low Tone;

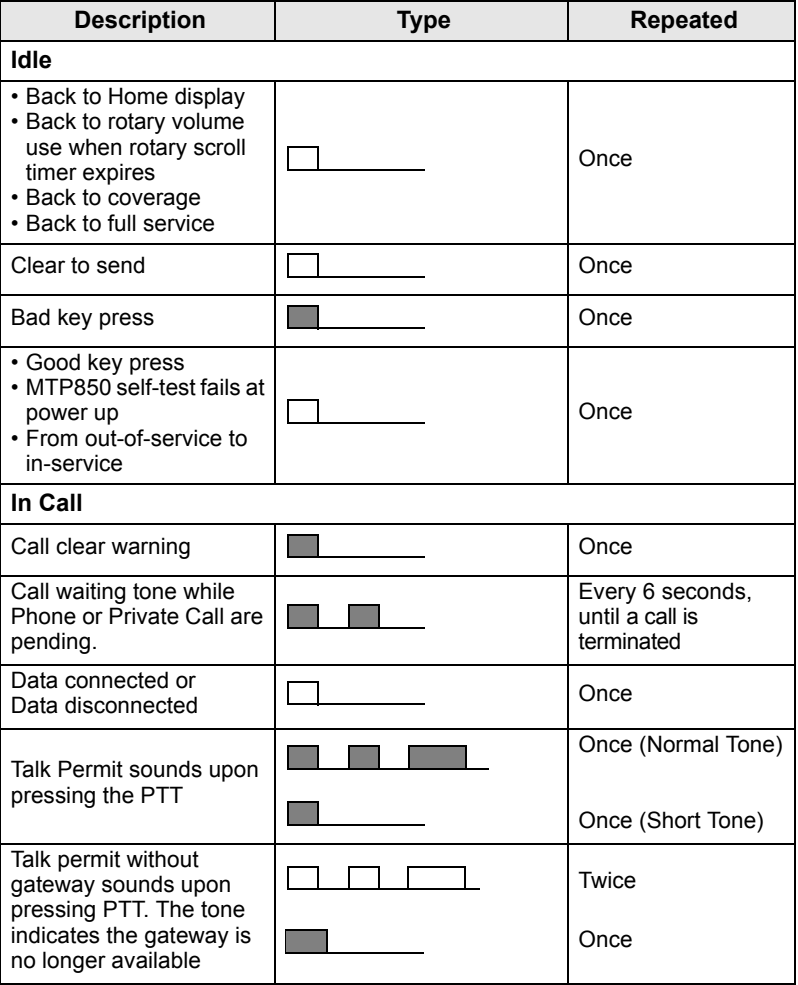

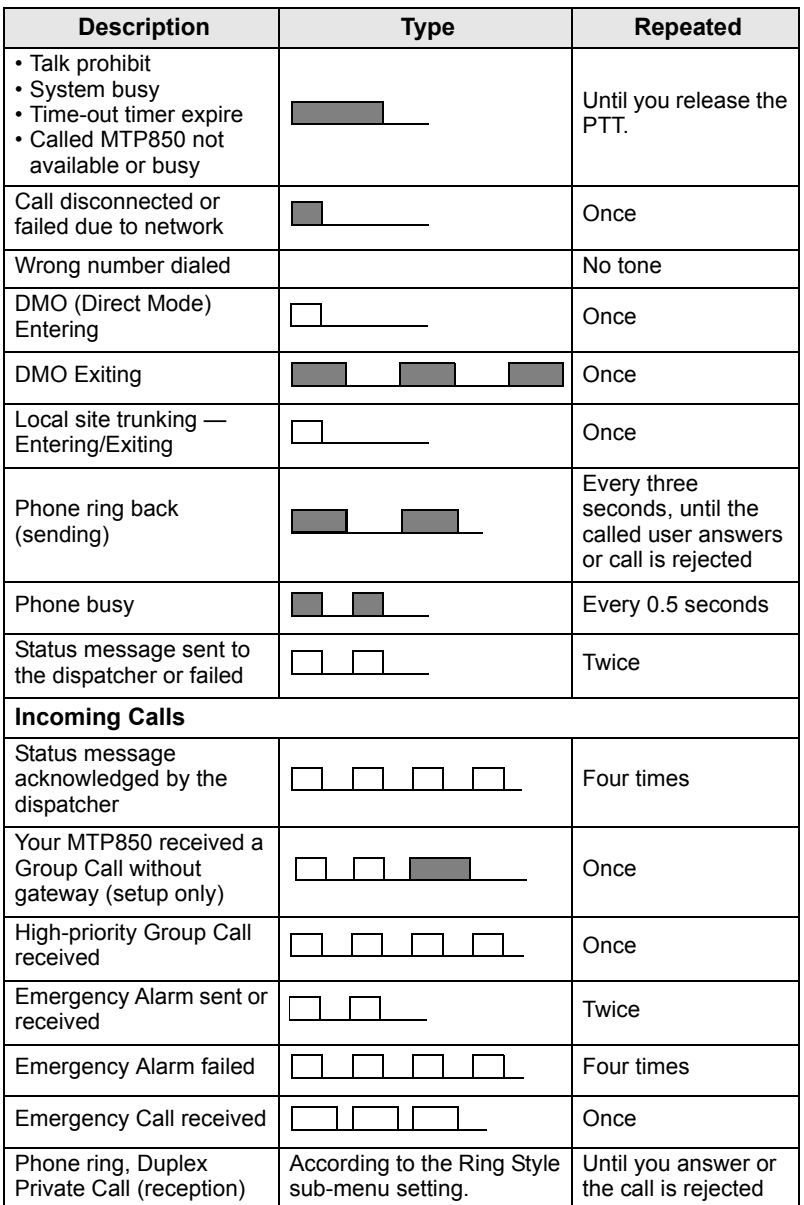

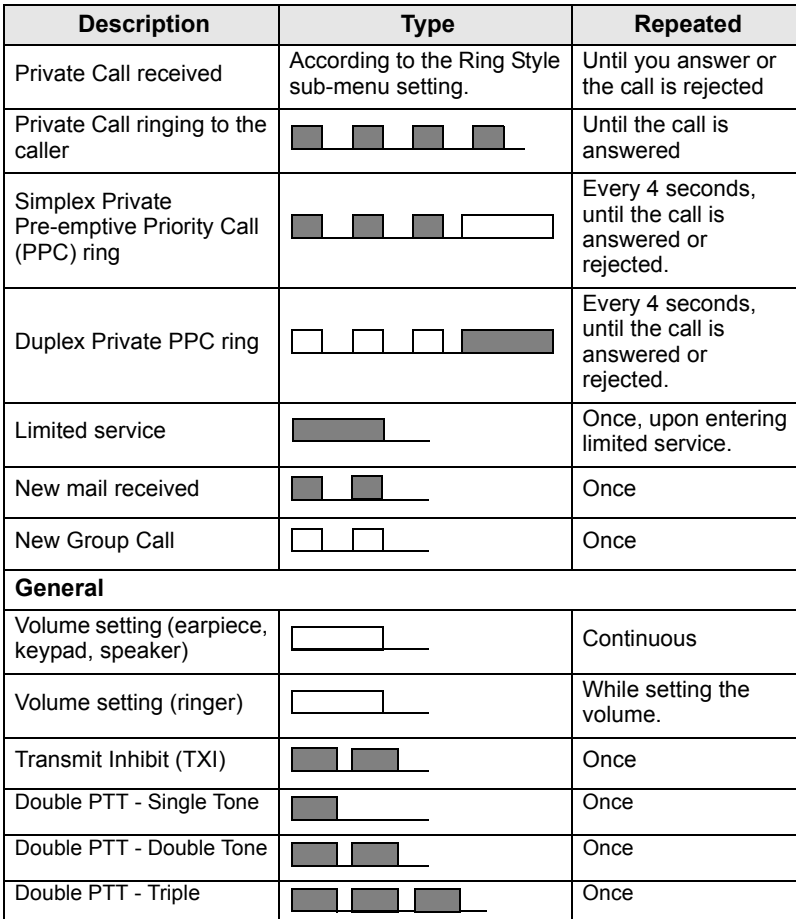

### <span id="page-11-0"></span>**Periodic Alert**

Periodic alert indicates the missed calls and the unread messages. For each indication the unread message tone is played with the orange LED color.

This feature can be disabled/enabled by the user. Press **MENU** and select **> Setup > Tones > Periodic Alert** also to set the period of time between the indications.

## <span id="page-12-0"></span>**Key, Knob, and Button Overview**

### <span id="page-12-1"></span>**On-Off/End/Home Key**

- Press and hold to turn the MTP850 On/Off.
- Press to end calls.
- Press to return to the Home display.

## <span id="page-12-2"></span>**Soft Keys**

Press  $\circ$  or  $\circ$  to select the option that appears in the display directly above the left or right soft key.

### <span id="page-12-3"></span>**Menu Key**

**Menu key has two functions. Press /MENUE\ to enter:** 

- **The menu** (when not in the menu). The MTP850 menus allow you to control your MTP850 settings.
- **Context sensitive menu** (when **in** icon is on and while not on Idle screen) to view a list of items for the current menu.

## <span id="page-12-4"></span>**Rotary Knob**

The Service Provider can program the Rotary knob to one of the following uses:

- **1. Dual control** the knob is used as both a volume control and to scroll through lists. Press the knob to toggle between volume and list control (default programming).
- **2. List control** the knob is used to scroll lists (e.g. Talk group lists) or menu items. In this case volume control is always via the Side keys.
- **3. Volume control** the knob is used only as a volume control; turn clockwise to increase the audio volume level.

Press and hold the Rotary knob to lock it, press and hold it again to unlock. Powering Off also unlocks a locked Rotary knob.

### <span id="page-12-5"></span>**Emergency Button**

Press and hold this button to enter Emergency Mode.

When the MTP850 is powered down, press and hold this button to power On in Emergency Mode or in standard mode (as programmed).

### <span id="page-13-0"></span>**Function Keys**

*For information on the function assigned to each Side, Numeric,*  **NOTE** 

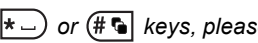

*or keys, please refer to your Service Provider.*

**NOTE** The required time you need to press the Side, Numeric,  $\star$  or

 *keys to activate a one-touch function is set as default to 1 second. This time may be set, however, by your Service Provider.*

#### *Side Keys*

The Rotary knob and Side key programming are paired:

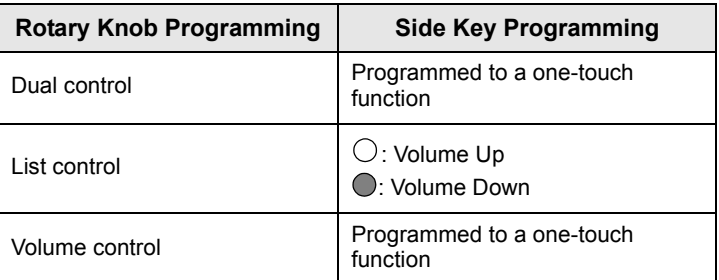

When the Rotary knob is programmed to volume control or dual control, the Side keys support the one-touch feature that allows you to select or activate commonly used features by pressing and holding a single key. By default, the upper Side key is set to "Backlight On/Off" and the lower Side key is set to "Screen Saver On". Please check with your Service Provider.

### *Numeric,*  $\overline{(-)}$  *and*  $\overline{(+)}$  *Keys*

The MTP850 supports the one-touch feature that allows you to select or activate commonly used features by pressing and holding an assigned key.

### *One Touch Private Call*

The MTP850 supports the one-touch private call if it is set by the Service Provider. User can dial the last group call originator number via pressing the assigned one touch private call button.

### <span id="page-14-0"></span>**Speaker Control Key**

Press  $(\bullet)$  to activate the earpiece (low audio), PHF (low audio) or speaker (high audio), depending on the menu settings.

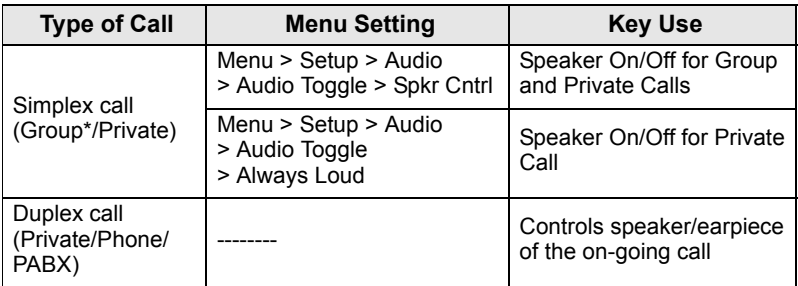

*\* In an Emergency Group Call, the voice sounds from the speaker regardless of the speaker setting.*

### <span id="page-14-1"></span>**Volume Adjustment Mode**

The Service Provider can enable Volume Adjustment Mode feature. All the settings regarding **Individual** mode are adjustable and retained even if the user switches back to **Common** mode.

In **Common** mode the user adjusts all the **Volumes** at the same time.

**To change the volume setting or settings, press <b>/MENU** > Setup **> Set Volume**.

### <span id="page-14-2"></span>**Audio Profile**

An audio profile is a profile that adjusts the audio parameters of the terminal to fit its current operating environment.

**To select an Audio Profile, press <b>MENUS** and select **Setup > Audio > Audio Profile**. Scroll and choose your required template.

### <span id="page-14-3"></span>**Howling Suppression**

Howling Suppression is a mode of operation that eliminates howling effect.

**To enable or disable Howling Suppression, press <b>MENUS** and select **Setup > Audio > Howling Supr**. Scroll and choose respectively Enabled or Disabled.

## <span id="page-15-0"></span>**The LED Status Indicator**

The LED indicator shows the states of your MTP850.

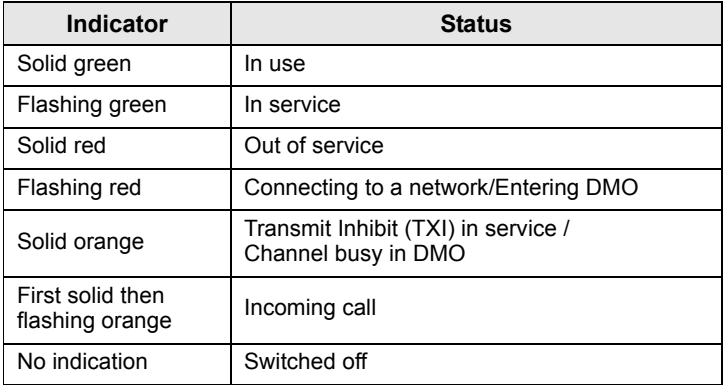

## <span id="page-15-1"></span>**To Enter the Menu Items**

- 1. Press **MENUE**.
- **2.** Scroll to the required item, press **Select** or  $\begin{pmatrix} 1 \\ 2 \end{pmatrix}$  to select.

## <span id="page-15-2"></span>**To Return to the Previous Level**

Press **Back** or  $\begin{bmatrix} 0 \\ 0 \end{bmatrix}$ .

## <span id="page-15-3"></span>**To Exit the Menu Items**

Press  $\left| \bullet \right|$ .

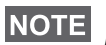

*Your MTP850 may exit if no key press is detected for a time-out period.*

## <span id="page-16-0"></span>**List of Menu Items**

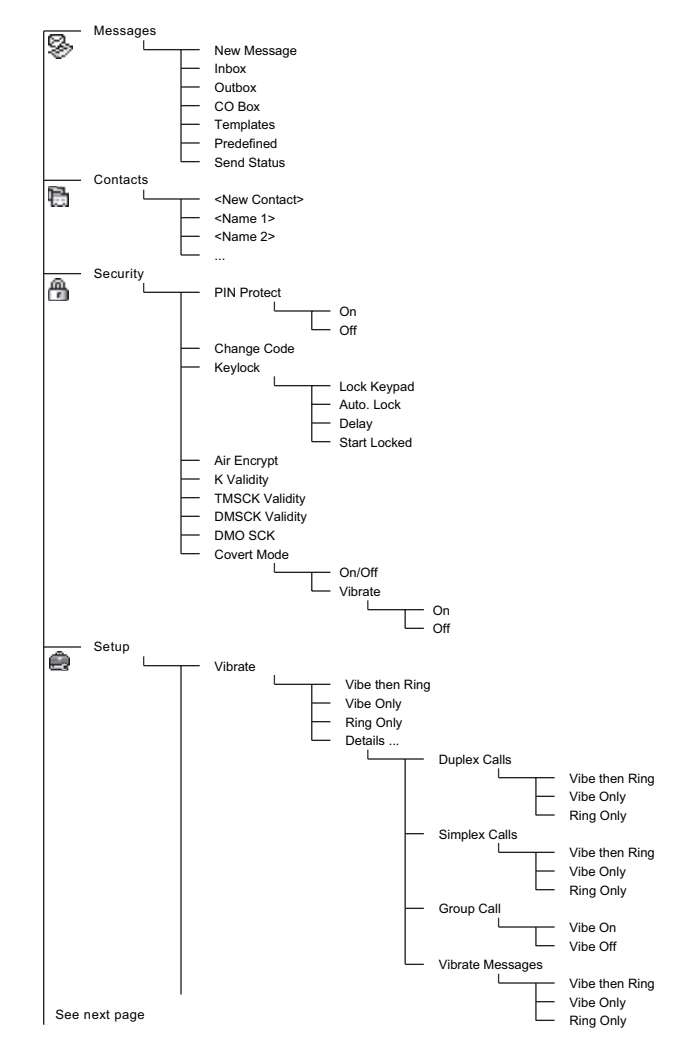

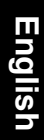

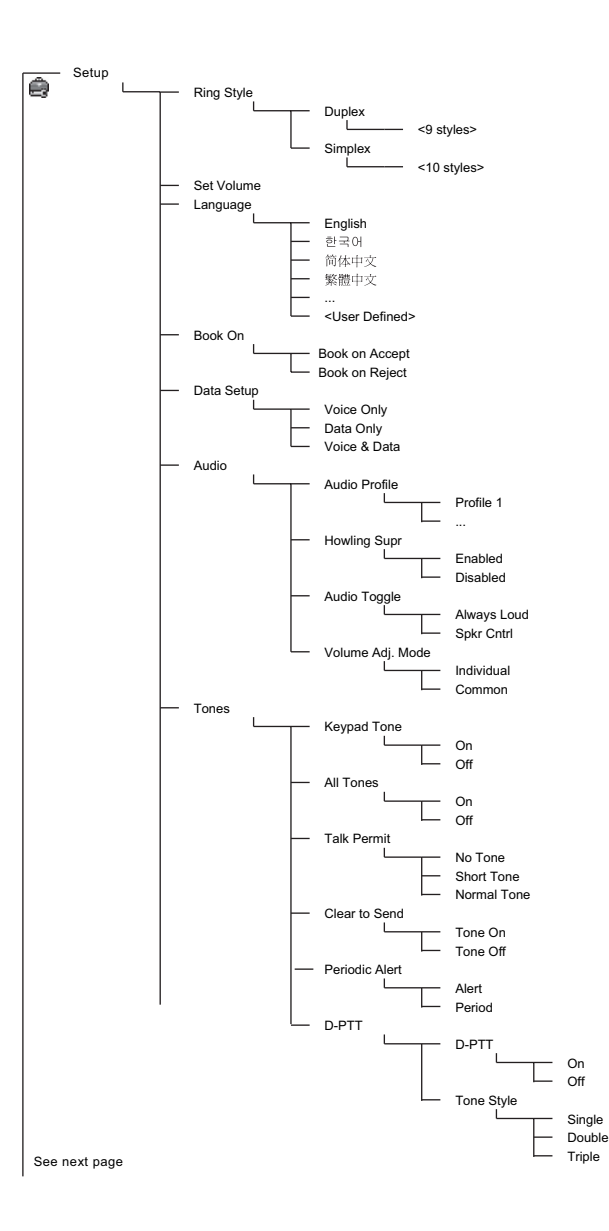

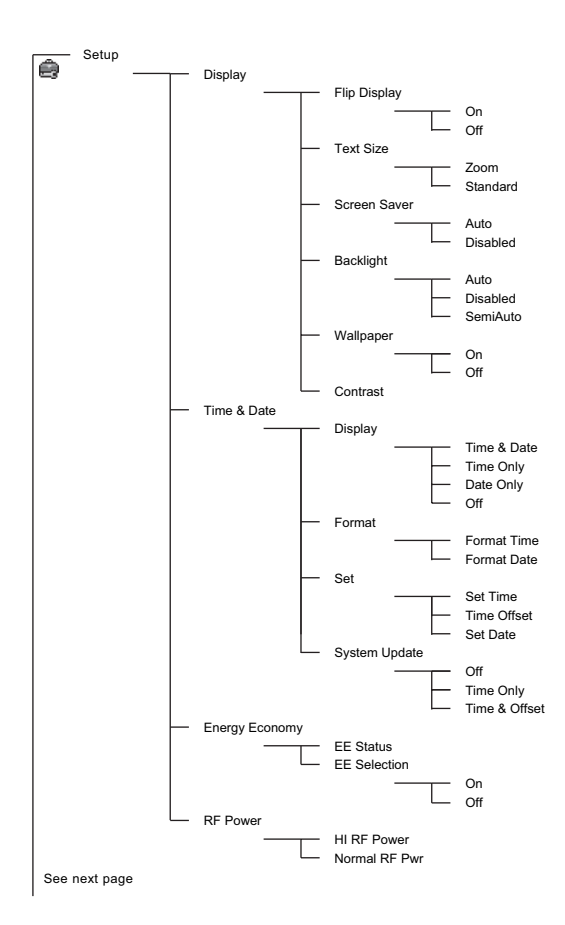

**English**

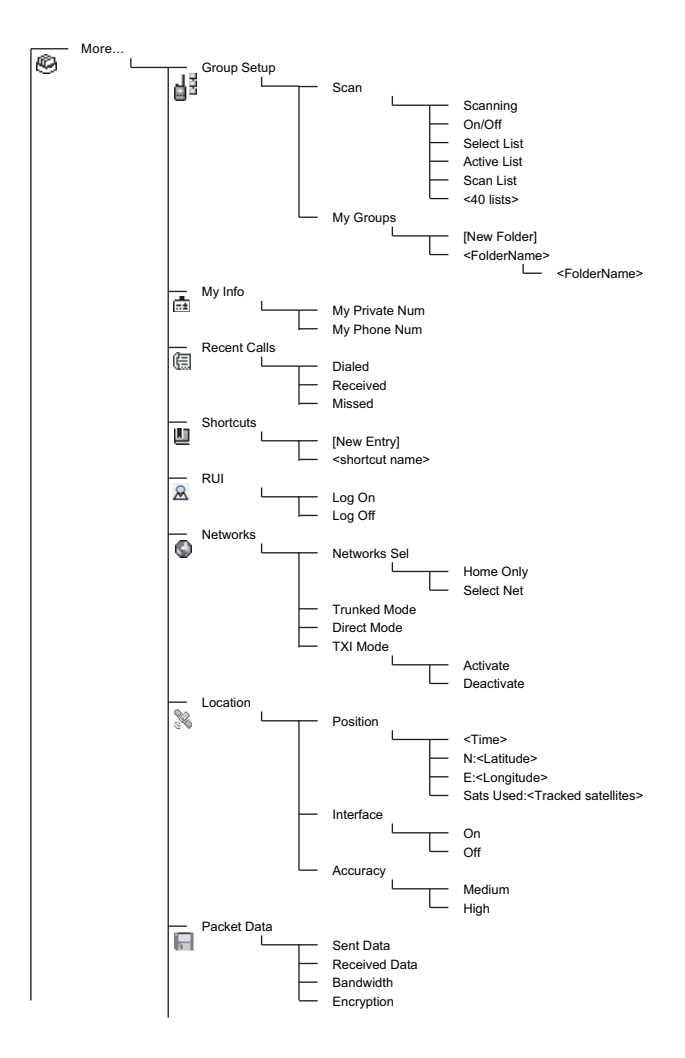

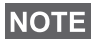

*This is the standard menu layout. Your Service Provider may enable/disable some menu items or change their names.*

#### *Creating Menu Shortcuts*

Use shortcuts to access frequently-used menu items.

#### **Menu Shortcut Creation**

Navigate to the menu item and press and hold *[MENU***E**] as the item is highlighted.

#### **Menu Shortcut List**

**To look for assigned shortcuts, press <b>MENUE** and select More... **> Shortcuts >** *<shortcut name>*.

#### **Menu Shortcut Use**

**From Home display, press <b>MENUE** and the numeric key(s) assigned to the shortcut.

### <span id="page-20-0"></span>**The Display**

When you use your MTP850, icons appear on the display to indicate the following conditions.

### <span id="page-20-1"></span>**Status Icons**

Status icons appear when your phone is engaged in certain activities or when you have activated certain features.

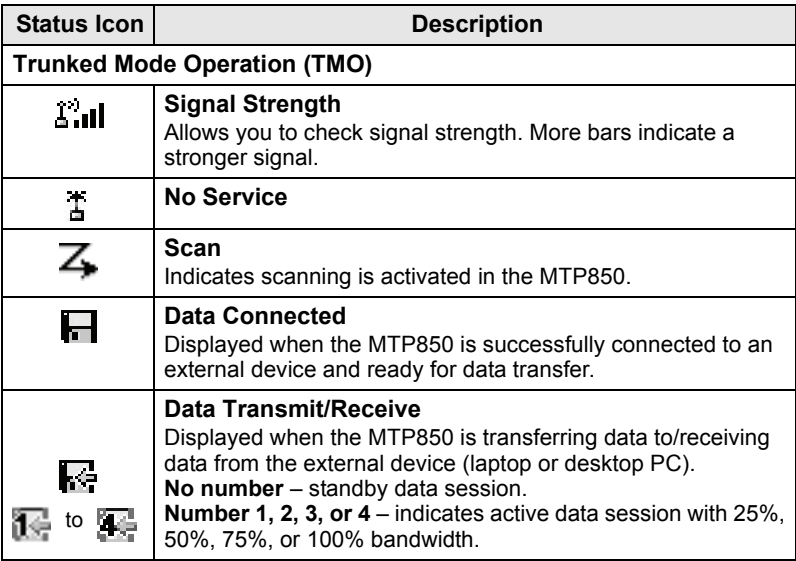

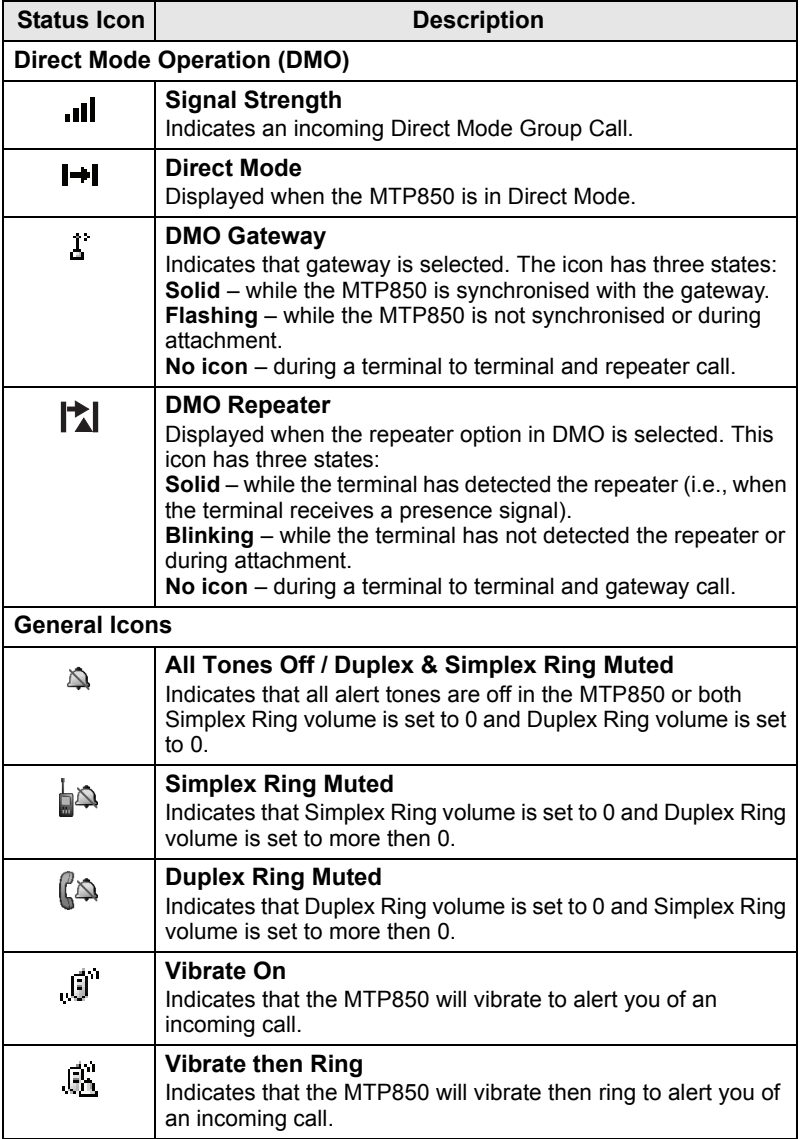

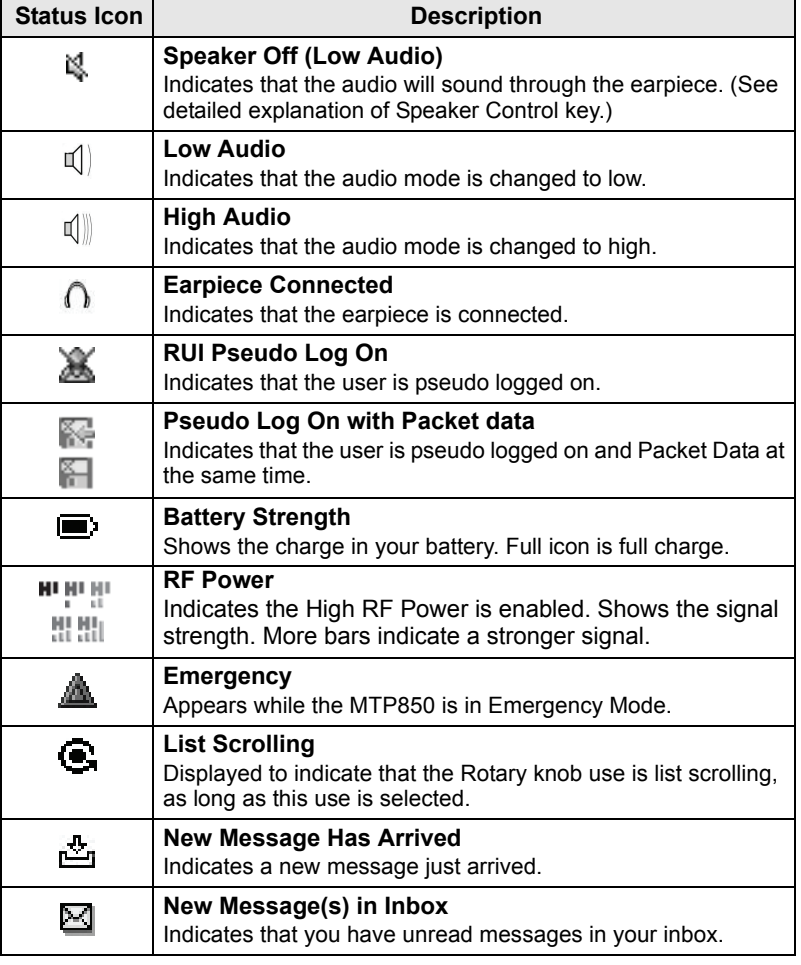

### <span id="page-23-0"></span>**Menu Icons**

The following icons make it easy to identify the menu items at first glance.

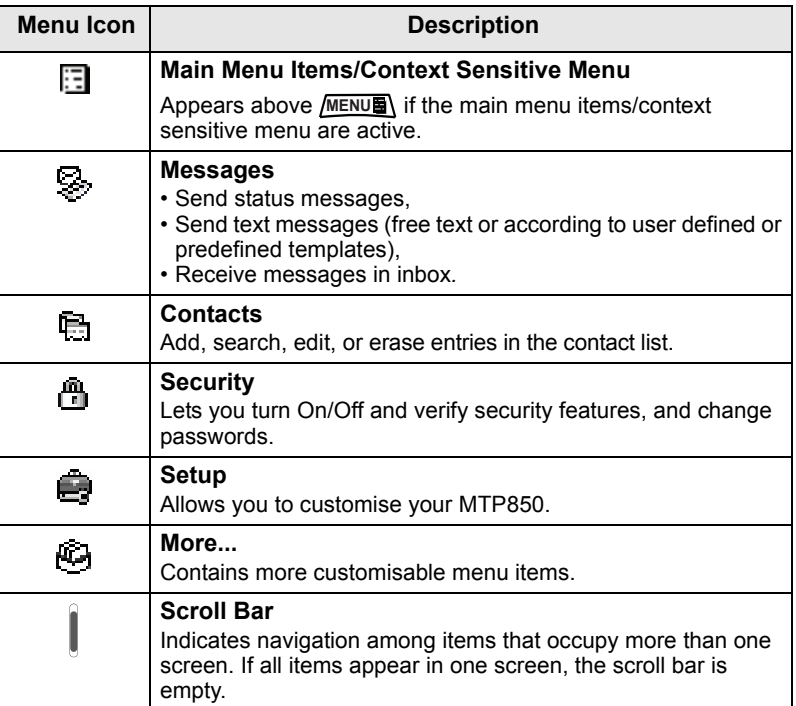

### <span id="page-24-0"></span>**Inbox Icons**

The following icons indicate the status of messages in the inbox.

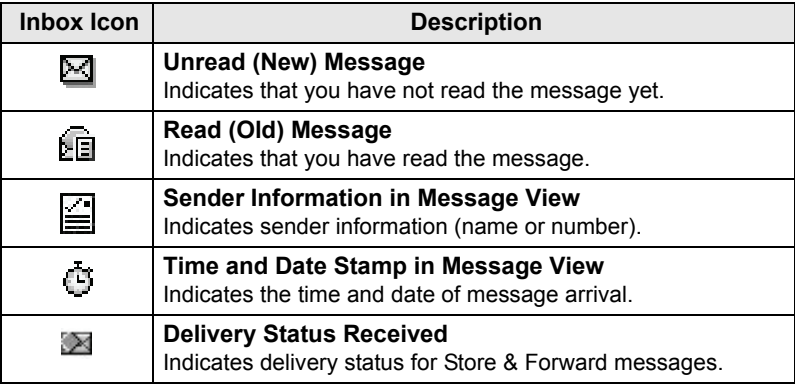

### <span id="page-24-1"></span>**Contact Icons**

In the contact list display, the following icons may appear next to the contact numbers to indicate the type of stored number.

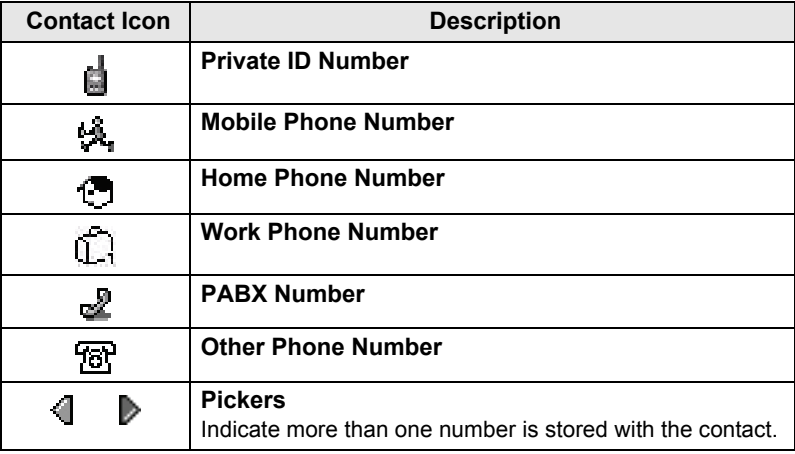

### <span id="page-25-0"></span>**Outbox Icons**

In the Outbox submenu those three icons indicate the process of sending the Store & Forward messages. For more information please contact your Service Provider.

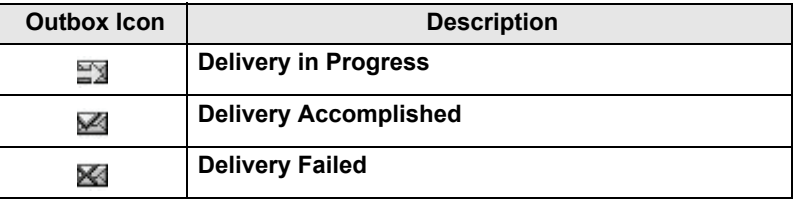

### <span id="page-25-1"></span>**Text Entry Icons**

#### *Selecting the Text Entry Mode*

Text entry modes make it easy for you to enter names, numbers, and messages.

**In the text entry screen, select <b>MENUE** > Entry Mode, and then select one of the following modes:

- **Primary**  for entering alphanumeric characters
- **Numeric**  for entering numbers only
- **Symbol**  for entering symbols only
- **Secondary**  for entering alphanumeric characters. (This mode is optional and you have to add it to the list.)

In the text entry screen, you can also press  $(\#\, \text{I})$  repeatedly to change to Primary, Numeric, Symbol, or Secondary (if you have set it up).

#### *Adding Secondary to the List of Text Entry Modes*

Secondary is convenient when you use one language, and sometimes wish to switch to another one.

This mode appears in the list only if you set it up first via

#### **> Entry Setup**. **MENU**

**None** is the default programming from factory and indicates no secondary entry mode is selected.

#### *Selecting the Text Entry Method and Language*

There are seven text entry methods:

• **TAP** – Enter letters, numbers and symbols by pressing an Alphanumeric key one or more times.

- **iTAP**  Let the terminal predict each word as you press an Alphanumeric key.
- **PinYin Trad.**  Pin Yin for Chinese text. Enter Pin Yin words by pressing the relevant keys. The system generates all possible Pin Yin words corresponding to the key presses. The system also generates a corresponding list of Chinese characters related to each Pin Yin word.
- **Stroke Trad.**  Stroke for Chinese text. Press the relevant keys to enter a stroke sequence. The system generates a list of Chinese characters that corresponds to the entered stroke sequence.
- **PinYin Simpl.**  Pin Yin for Chinese text. Enter Pin Yin words by pressing the relevant keys. The system generates all possible Pin Yin words corresponding to the key presses. The system also generates a corresponding list of Chinese characters related to each Pin Yin word.
- **Stroke Simpl.**  Stroke for Chinese text. Press the relevant keys to enter a stroke sequence. The system generates a list of Chinese characters that corresponds to the entered stroke sequence.
- **BoPoMoFo (Zhuyin)**  Characters for Chinese text. Entry sequence similar to Pin Yin text entry, but generates a different set of characters for selection.

You can enter text that is made up of completely English characters, or completely Chinese characters, or a mixture of both English and Chinese characters.

You can use these methods in the languages programmed in the terminal.

**In the text entry screen, select <b>MENU**<sub>E</sub> > Entry Setup, and then change to one of the methods and its related language (for example: TAP English).

#### *Text Capitalisation*

Press  $\overline{0+0}$ .

#### *Icons*

In the text entry screen, icons tell you which text entry mode and method you are using. A character counter icon indicates the number of entered characters.

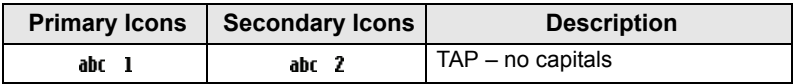

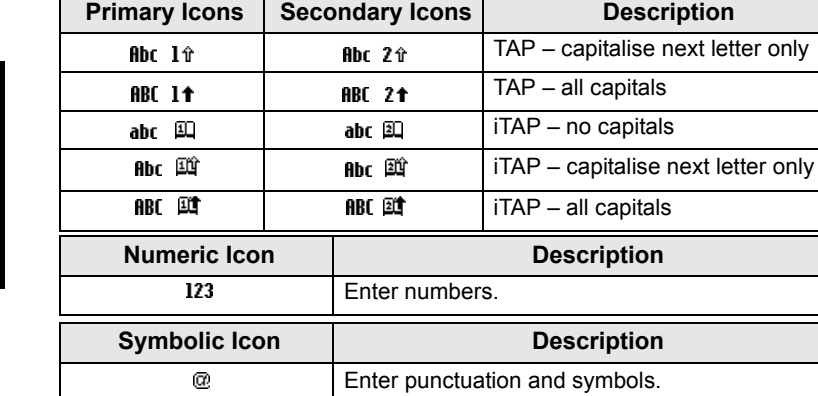

 $@$ 

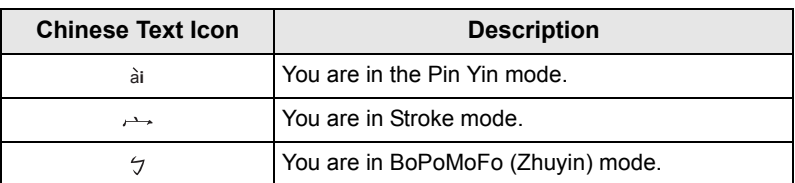

### *List of Keys and Characters in Alphanumeric Mode (TAP/iTAP)*

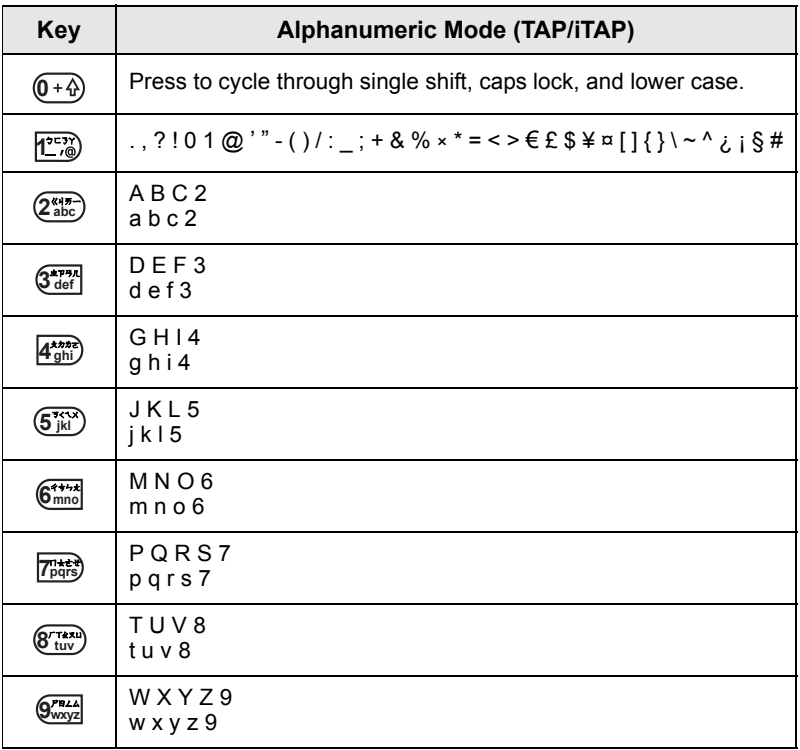

#### *List of Keys and Characters in Numeric Mode*

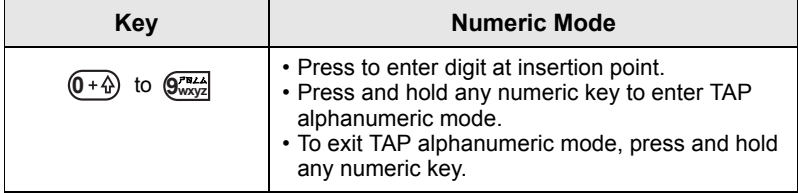

# <span id="page-29-0"></span>**Getting Started**

## <span id="page-29-1"></span>**Battery**

## <span id="page-29-2"></span>**Installing the Battery**

- **1.** Remove the battery from its protective clear plastic case.
- **2.** Insert the battery top into the compartment as illustrated.
- **3.** Carefully press the battery bottom downward until it clicks into place.

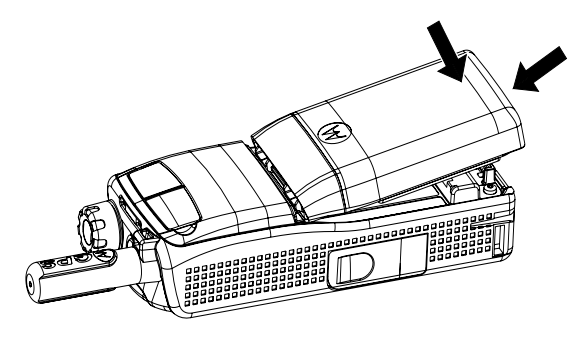

### <span id="page-29-3"></span>**Replacing the Battery**

- **1.** To remove the battery, push the latch on the bottom.
- **2.** Lift the bottom of the battery out.
- **3.** Replace the battery.

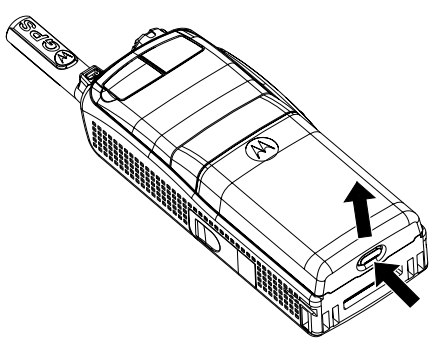

### **Charging the Battery**

Motorola approved chargers provide optimum performance. Other chargers may not fully charge your Motorola Lithium-Ion battery or may reduce the life of the battery.

The MTP850 can be either **On** or **Off** during charging.

- **1.** Insert the connector on the charger into the socket at the base of the MTP850. Select the required plug adapter (UK or European type) and connect to the charger. Then plug the charger into a suitable mains socket.
- **2.** The MTP850 displays the **Charger Connected** message only if the MTP850 is **On** when connecting the charger. If the MTP850 is **Off**, the display shows an icon of the battery in charging.

The Battery icon shows the charging status (see below).

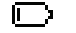

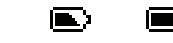

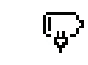

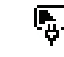

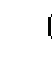

Empty Full Empty Full

 $\blacktriangleright$ 

#### **Battery Capacity Battery Charge Progress**

### <span id="page-30-0"></span>**Battery Capacity Information**

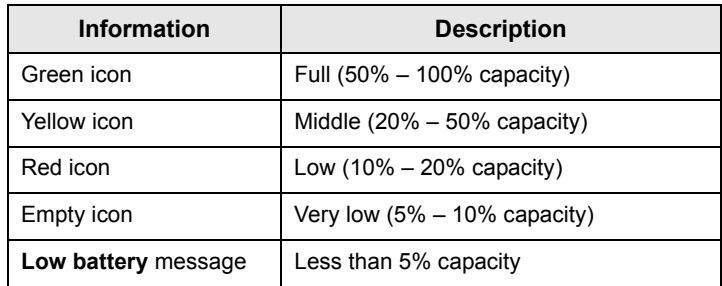

### <span id="page-31-0"></span>**Attaching the Antenna**

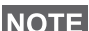

*Turn the MTP850 Off before installing or removing the antenna.*

Insert the bottom of the antenna into the screw-in base on the top of the MTP850. Turn clockwise until snug. **Do not force**.

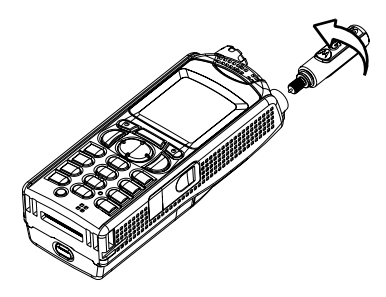

## <span id="page-31-1"></span>**Powering On/Off (On-Off/End/Home Key)**

To power **On**, press and hold . Your MTP850 performs a selfcheck and registration routine. After successful registration, the MTP850 is in service.

To power **Off**, press and hold . You will hear a beep and the **Powering Off** message is displayed.

# <span id="page-31-2"></span>**Powering On (Emergency Button)**

Press and hold the Emergency button to power **On**. The MTP850 will power **On** in Emergency Mode or in standard mode (as programmed).

## <span id="page-31-3"></span>**Powering On with Transmit Inhibit (TXI) Active**

Transmit Inhibit is a feature allowing you to switch off transmission before entering a Radio Frequency (RF) sensitive area. To activate

**this feature, press** *[MENUEN*] and select **More... > Networks** 

**> TXI Mode > Activate**.

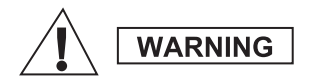

*Pressing the Emergency button, even if Transmit Inhibit is activated, causes the MTP850 to transmit immediately. The MTP850 must NOT be within the RF sensitive area when entering Emergency Mode.*

The TXI Mode remains active at power **On**. You will be asked whether to leave the TXI Mode **On** or not.

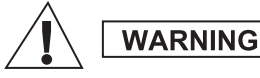

*Ensure you have left the RF sensitive area before deactivating Transmit Inhibit.*

Press the **Yes** soft key to deactivate the TXI Mode. If the MTP850 was previously used in Trunked Mode, it will register to the network. If the MTP850 was previously used in Direct Mode, it will remain in Direct Mode.

Press **No** in Trunked Mode and the MTP850 powers down; press **No** in Direct Mode and you remain in Direct Mode with TXI selected.

### <span id="page-32-0"></span>**Unlocking the MTP850**

Your MTP850 may be locked at power up.

To unlock the MTP850 after powering on, enter the code at the prompt. The MTP850 enters the default Home display.

The unlock code is originally set to 0000. Your Service Provider may change this number before you receive your terminal.

## <span id="page-32-1"></span>**Locking/Unlocking the Keypad**

To prevent accidental key/button presses:

**Press** MENUE  $*$   $\rightarrow$  to lock the keypad. Press again MENUE  $*$   $\rightarrow$  to unlock. Service Provider can choose the notification for the Keypad lock and if to lock the **PTT**.

#### *Keypad Lock Notification*

When the keypad is locked one of the following instructions is displayed:

- None no notification is display.
- Notification Only **Keys Locked** is displayed.

Notification and Instruction – **Keys Locked, Press Menu and \* to lock/unlock** is displayed.

#### *Automatic Keylock*

This feature locks the keypad automatically after not using it for a predefined time. To turn it on/off or to set the delay go to **Menu > Security > Keylock Setup.**

#### *Keypad Lock on Startup*

The user can set the Keylock at the start up of the terminal. To turn it on / off go to **Menu > Security > Keylock > Start Locked.**

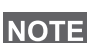

*When there is an incoming call and the keypad with PTT are locked,* 

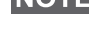

*you can still use the PTT, Rotary knob,*  $\left| \cdot \right|$ *,*  $\left| \cdot \right|$ *, and*  $\left| \cdot \right|$ *.* 

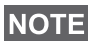

*The Emergency button is not locked. Pressing the Emergency button unlocks the keypad.*

## <span id="page-33-0"></span>**Radio User Identity (RUI)**

Your MTP850 needs to confirm RUI to provide the full service. After powering on you are prompted to input your **User ID** and **User PIN**.

To **Log on** press **> More... > RUI > Log on MENU**

 $\overline{\mathrm{To}}$  Log off press <u>/<code>MENU</code>图 $>$  > More... > RUI > Log off</u>

If the Log on is not successful radio has limited access which is specified by the Service Provider.

*Radio with RUI feature disabled provides the full service to the user without login prompt.*

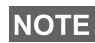

*All the time the display indicates if the user is logged on (blue color of the icon) or logged off (grey color of the icon).*

## <span id="page-34-1"></span><span id="page-34-0"></span>**Entering TMO or DMO**

Enter TMO or DMO in one of the following ways:

- From the Home display press **Optns** and select **Direct Mode** if the MTP850 is in TMO**.**
- From the Home display press **Optns** and select **Trunked Mode** if the MTP850 is in DMO.
- Press **MENUS** and select More... > Networks > Trunked Mode if the MTP850 is in DMO.
- Press **MENUE** and select More... > Networks > Direct Mode if the MTP850 is in TMO.
- Press the TMO/DMO one-touch button (if programmed by your Service Provider).

You can make and receive the following types of calls when the MTP850 operates in Trunked Mode:

- Group Calls
- Private Calls
- Phone Calls
- PABX Calls local (office) extension calls
- Emergency Calls
- Emergency Private Calls.

You can make and receive Group and Private Calls when the MTP850 operates in Direct Mode. This includes Emergency Group Calls.

The MTP850 returns to the Home display when there is no activity for a few seconds.

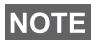

*Your terminal can alert you of an incoming call. Select the alert settings in the Vibrate menu and Tones menu items.*

# <span id="page-35-0"></span>**Group Calls**

A Group Call is a communication between you and others in a group. A group is a pre-defined set of subscribers enabled to participate in and/or invoke a Group Call.

Groups are organized in maximum three folders. Each folder may contain folders and several groups.

### <span id="page-35-1"></span>**Favorite Folders**

You can organise your favorite groups into three folders.

### <span id="page-35-2"></span>**Selecting the "My Groups" Folders**

*Default name for the first favorite folder is "My Groups".*

From the Home display, press  $\{\cdot\}$  to quickly access the folders.

### <span id="page-35-3"></span>**Adding a Group (TMO/DMO)**

- **1.** Press **MENU** and select More... > Group Setup > My Groups **>** <FolderName> **> [New Group]**.
- **2.** Select a group by alphabetic search ("**TMO/DMO by abc**"). Enter up to 12 characters of the group name. Or select a group by folder search ("**TMO/DMO by Folder**"). Select the folder and select the group. The group is added to the "My Groups" folder.

### <span id="page-35-4"></span>**Deleting a Group (TMO/DMO)**

- **1.** Press **MENU** and select More... > Group Setup > My Groups **>** <FolderName>.
- **2.** Highlight talkgroup name that you want to delete and select **Delete**.

*To delete all the groups press <b>MENUE* and select **Delete All**. This **NOTE** To delete all the groups press provider solutions of the Service Provider enables it.

**3.** Press **Yes** to confirm.
## **Renaming Favorite Folder**

- 1. Press **MENU<sub>E</sub>** and select More... > Group Setup > My Groups.
- **2.** Highlight a group folder name and press **MENUE**.
- **3.** Select **Rename Folder**.
- **4.** After editing the name of the folder press **Ok** to confirm.

## **Deleting Favorite Folder**

- 1. Press **MENUE** and select More... > Group Setup > My Groups.
- **2.** Highlight a group folder name and press **MENUE**.
- **3.** Select **Delete Folder**.
- **4.** Press **Yes** to confirm.

**NOTE** 

*You cannot delete the last favorite folder.*

# **Selecting a Group**

*When you navigate in the Favorite folders and select a DMO group, your terminal will switch between TMO and DMO (and vice-versa).*

# **Using the Rotary Knob**

(If programmed)

From the Home display, press shortly on the Rotary knob and rotate until the requested group appears.

Group selection occurs:

- After a time-out
- Or, by pressing **Select** (if configured by your Service Provider)

# **Using the Navigation Key**

From the Home display, scroll left or right until the requested group appears. Then press **Select** to confirm selection.

# **Using Alphabetic Search**

From the Home display, press **Optns**. Select a group by alphabetic search ("**TG by abc**"). Enter up to 12 characters of the group name. Select the group.

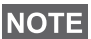

*Even if the talkgroup exist in couple folders, alphabetic search displays it once.*

## **Using Folder Search**

From the Home display, press **Optns**. Select a group by folder search ("**TG by Folder**"). Select the folder and select the group.

# **Using the Numeric Keypad - Speed Dialing**

From the Home display, you can dial a group by entering its speed number via the keypad. This feature is called Talkgroup Speed Dialing. The speed number is pre-configured in the terminal.

You can view a speed number attributed to a group, if it exists.

## *Viewing the speed number*

- **1.** From the Home display, press **Optns**.
- **2.** Select **TG by Folder** and then appropriate folder name.
- **3.** Press **MENUE**.
- **4.** Select **View** to view the talkgroup speed number.

In this example "82" is the speed number. Press **Back** to return to the attached group screen.

## *Using a speed number*

- **1.** Enter a number (for example: "82").
- 2. Press  $#$
- **3.** Press **Attach** to attach the new group, or press **PTT** to attach and call.

*Speed Number for the TMO and DMO groups can be the same. For example if you are in TMO mode all the speed numbers from this mode are going to work.*

# **Selecting a Folder**

From the Home display, press **Optns**. Select **Folder**, and select the desired folder. The display shows the last selected group in that folder.

# **TMO Group Calls**

In TMO the MTP850 is used with your Service Provider's infrastructure.

# **Making a TMO Group Call**

- **1.** From the Home display and if this is the required group, press and hold the **PTT**.
- **2.** Wait for the talk permit tone and then speak into the microphone. Release the **PTT** button to listen.

When you start a call, all members of the selected group who have their units turned on, will receive the Group Call.

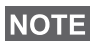

*If you are in an on-going Group Call and wish to make a new call, press*  $\bigcirc$  *to ignore the current call. Start the new call.* 

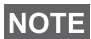

*The No Group message is displayed when you are out of the normal coverage area of your selected group. You must then select a new group that is valid for your working location.*

## **Receiving a TMO Group Call**

Unless it is engaged in a call, your MTP850 will receive the Group Call. To answer the call, press and hold **PTT**.

Your MTP850 shows the group name and the caller's private number or alias if previously stored in your contact list.

## **Receiving a TMO Broadcast Call**

The Broadcast Call (also called Site Wide Call) is a high-priority Group Call from the console operator (or dispatcher) to all users. The MTP850s are configured to monitor a Broadcast Call, but users cannot talk back.

The Broadcast Call pre-empts an on-going Group Call that has the same (or lower) call priority.

## **PTT Double Push**

This feature, if enabled by your Service Provider, allows you to send the tone when the radio is in idle or Group Call mode by pressing PTT twice. After the D-PTT tone is played, the user can press and hold the PTT once again to get the permission to talk.

**To change the tone, press <b>MENUS** > Setup > Tones > D-PTT > **Tone Style** and choose **Single**, **Double** or **Triple**. Please go to ["Audio Signal Tones" on page 8](#page-9-0) to view the specification of the tones.

To turn on/off this feature, press **/MENU** > Setup > Tones > D-PTT **Tones > D-PTT Mode**.

# **DMO Group Calls**

In DMO the MTP850 can be used without your Service Provider's infrastructure.

DMO allows communication with other terminals also operating in DMO, which are on the same frequency and group as your MTP850.

In DMO it is only possible to place the following call types: Group *Calls, Emergency Group Calls, Private and Private Simplex Calls.*

When you start a call, the members of the selected group who have their units turned on will receive the Group Call.

In DMO the MTP850 can communicate with the trunking system (and vice-versa) if the Gateway option is enabled in the MTP850.

## **Making a DMO Group Call**

- **1.** Enter **Direct Mode** by pressing **Optns** and selecting **Direct Mode**.
- **2.** Make sure that you have selected the required group. Press and hold the **PTT** button.
- **3.** Wait for the talk permit tone and then speak into the microphone. Release the **PTT** button to listen.

## **Receiving a DMO Group Call**

You can receive a DMO Group Call only when your MTP850 is in DMO.

Unless it is engaged in a call, your MTP850 will receive the Group Call. To answer the call, press and hold **PTT**.

Your MTP850 shows the group name and the caller's private number or alias if previously stored in your contact list.

## **Exiting DMO**

To exit DMO, press **Optns** and select **Trunked Mode**.

# **Private, Phone, and PABX Calls**

*If you are in an on-going Group Call wish to make a new call,*  **NOTE** *press to ignore the current call. Dial the number.*

## **Creating a Contact**

- **1.** From the Home display, press **Contcs**. Select [New Contact].
- **2.** Enter name. Press **Ok** to confirm.
- **3.** Press  $\begin{pmatrix} 1 \\ 1 \end{pmatrix}$  and select the type of stored number (such as Private). OR
	- Press **Change**, the display shows 6 type selections.
	- Press  $\binom{n}{k}$  /  $\binom{n}{k}$  to choose a type of stored number.
	- Press **Select**, the display returns to Contact Details screen.
- **4.** Enter number (#). Press **Ok**.
- **5.** Continue to enter other types and numbers, as you may keep several numbers (Private, Mobile, Home, Work, PABX, Other) for the same person under the same contact name.
- **6.** When finished, press **Done**. Press **Back** to return to Home display.

# **How to Dial**

## **Dialing a Number**

- **1.** From the Home display dial a number.
- **2.** Press **CType** repeatedly to select the call type (Private, Phone, or PABX).
- **3.** Press PTT or  $\mathcal{C}$  depending on the call type.

## **Dialing via the Contact List**

You can also use the contact list to select a number you previously stored. Press **Contcs** and search the stored number by scrolling  $(\begin{matrix} \cdot \\ \cdot \end{matrix})$  or  $\begin{matrix} \cdot \\ \cdot \end{matrix}$ ) or by entering up to 12 characters of the contact name using alphabetic search. If the contact has more than one number, use  $\left(\begin{matrix} 1 \end{matrix}\right)$  /  $\left(\begin{matrix} 1 \end{matrix}\right)$  to select the number.

# **Speed Dial**

Speed dial allows you to dial a shortened number of up to three digits instead of the full number. The speed dial number is the location of an entry in the contact list.

- **1.** Enter the pre-programmed speed dial number (for example: 5) and press  $(\mathbf{F} \cdot \mathbf{G})$ .
- **2.** To place the call, press  $\mathcal{C}$ .

To hang up, press  $\mathbf{R}$ .

# **Private Call**

A Private Call, also called Point-to-Point or individual call, is a call between two individuals. No other terminal can hear the conversation. This call can be:

- a Duplex call (if the system allows) in TMO, or
- a standard Simplex call in TMO or DMO.

# **Making a Private Call**

- **1.** From the Home display dial a number.
- **2.** If Private is not the first type of call presented, press **CType** to select the Private Call type.
- **3.** For a *Simplex* call, press and release the **PTT** button. You will hear a ringing tone. Wait for the called person to answer your call. Press and hold **PTT**. Wait for the talk permit tone (if configured) before talking, and release the **PTT** when listening.

For a *Duplex* call, press and release ( ). You will hear a ringing tone. Wait for the called person to answer your call.

**4.** To end the call, press **.** If the called person ends the call, the **Call Ended** message is displayed.

*While Transmit Inhibit is activated, an incoming Private Call is*  **NOTE** *indicated, but you cannot answer the call.* 

## **Receiving a Private Call**

- **1.** The MTP850 switches to the incoming Private Call. The display shows the caller's identity.
- **2.** To answer an incoming *Simplex* call, press **PTT**. To answer an incoming *Duplex* call (indicated by **Spkr/Erpc** soft keys),

press  $\mathscr{C}$  or green receiver button.

**3.** To end the call, press  $\ket{\cdot}$ .

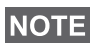

*Your terminal can alert you of an incoming call. Select the alert settings in the Vibrate menu and Tones menu items.*

# **Phone and PABX Calls**

The **Phone Call** allows you to call a landline telephone number, a cellular mobile phone number or another terminal using ISDN number.

*Feature MS-ISDN enables the terminal to make and rto eceive the*  **NOTE** calls from the phone using ISDN number.

The **Private Automatic Branch Exchange (PABX) Call** allows you to call local (office) extension numbers. This type of call needs to be activated by your Service Provider.

In this publication we use "phone number" when referring to these numbers.

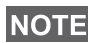

*While Transmit Inhibit is activated, an incoming Phone or PABX Call is indicated, but you cannot answer the call.* 

## **Making a Phone or PABX Call**

- **1.** From the Home display dial a number.
- **2.** If Phone or PABX are not the first type of call presented, press **CType** repeatedly to select the Phone or PABX call type.
- **3.** Proceed as for making and receiving Duplex Private Calls.. If the user presses the PTT button it initiate a Simplex Phone Call.

You can send and receive **Emergency Group** Calls in **Trunked Mode** or in **Direct Mode**. If your terminal is configured to operate through a gateway, Emergency calls can be placed through the gateway.

You can initiate an Emergency Group Call to and receive it from:

- selected group (TMO and DMO) (if tactical emergency)
- pre-defined group (if non-tactical emergency).

Contact your Service Provider to know which is the selected mode. Your Service Provider will configure the Emergency Alarm and Hot

Microphone features.

Emergency calls will be allocated emergency priority in the system.

# **Entering or Exiting Emergency Mode**

To enter Emergency Mode, press **and hold** the Emergency button at the top of the MTP850.

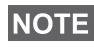

*The required time you need to press the Emergency button is set to default to 0.5 seconds. The time can be configured by your Service Provider.*

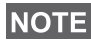

*Pressing the Emergency button activates one or more services. Contact your Service Provider for more information.*

To exit Emergency Mode, press and hold **Exit**. Your terminal will switch to the Home display.

# **Sending an Emergency Alarm**

Your MTP850 will send an Emergency Alarm to the dispatcher (if configured by your Service Provider):

- Automatically, upon entering Emergency Mode.
- If you press the Emergency button again while the MTP850 is in Emergency Mode.

After sending the alarm, the display will show one of the following delivery reports:

- **Alarm Sent**
- **Alarm Failed**

In both cases, the display returns within a few seconds to the main screen of the Emergency Mode.

Due to no delivery confirmation in DMO, **Alarm Sent** information confirms only sending the alarm.

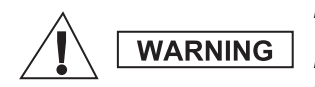

*Pressing the Emergency button, even if Transmit Inhibit is activated, causes the MTP850 to transmit immediately. The MTP850 must NOT be within the RF sensitive area when entering Emergency Mode.*

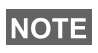

*The Emergency Alarm is a special status message sent to the dispatcher monitoring the selected group. This can be used in dispatch systems to highlight emergency calls.*

*Some systems do not support the Emergency Alarm feature when the user is in a "Local Area Service" area.*

# **Hot Microphone Feature**

If the Hot Microphone feature was programmed into your MTP850 by your Service Provider, you can make an Emergency Group Call and talk to the dispatcher (and members of your group) without the need to press and hold the **PTT**.

The microphone will stay open for a time period (programmed by your Service Provider). The microphone will stay open until:

- the Hot microphone time period expires
- you press **PTT** during the Hot Microphone period
- you press the **End** key

At the end of the Hot Microphone the **Emgcy Mic Ended** message will be displayed and the MTP850 returns to the Emergency Mode. The Hot Microphone feature is disabled and PTT operation returns to normal.

If required you can resume Hot Microphone by pressing the Emergency button again. Also your Service Provider is able to resume Hot Mic without user interaction by setting Alternating Hot Mic feature.

*Hot Microphone feature is available in DMO and TMO mode.* **NOTE** 

# **Making an Emergency Group Call**

- Hot Microphone enabled to initiate an Emergency Group Call, press and hold **Emergency Button**.
- Hot Microphone disabled to initiate an Emergency Group Call, press and hold **Emergency Button**. When the display has changed to Emergency Group Call hold **PTT** and wait for talk permit tone (if configured) and talk. Release the PTT to be able to listen.

# **Silent Emergency Mode**

*Silent Emergency Mode needs to be enabled by the Service Provider to be able to use it.*

To enter Silent Emergency Mode, press **Emergency button**.

Silent Emergency Mode provides no audible and visible indication. All of the key tones are switched off.

**10 exit Silent Emergency Mode, press**  $\left| \frac{\mathbf{A}^T \mathbf{F} \mathbf{A}}{\mathbf{A}} \right|$  **and**  $\left( \frac{\mathbf{A}^T \mathbf{F} \mathbf{A}}{\mathbf{A} \mathbf{B}} \right)$  **key** 

simultaneously or *[*MENUS] and then (# •] key within 3 seconds.

# **Call-Out**

This feature allows the user to receive Call-Out alerts. When the Call-Out messages has been received by the radio, it interrupts current services and attends to the Call-Out alert without any further delay. After Call-Out alert has been cleared, the radio exits Call-Out mode and reverts back to normal mode. User is able only to receive Emergency Calls during Call-Out mode. There are four types of the Call-Out alert:

- Normal Call-Out
- Storm plan it is sent to a group several time to raise reliability. User can only accept the Call-Out by pressing any button and is moved to information phase (soft keys are not labelled).
- Fallback Mode it includes only voice communication. It can be cleared manually

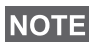

*Fallback is only possible when Radio is in Local Site Trunking.* 

• Test Call-Out – dispatcher has the ability to test this feature. Radio is generating the tone with **Call-Out Test** on the display. Only one softkey is enabled **Test OK** to confirm and to clear the test.

#### *Interactions when the user is in other mode*

- TXI Mode users can read the message but they can not respond to it. They have an option to leave the TXI Mode by pressing soft key or reject the Call-Out message.
- DMO Mode Call-Out is not supported.
- Emergency Mode all the Call-out alert are ignored.

#### *Call-Out service phases*

• Alerting phase – user receives a Call-Out message. The alarm tone indicates the message text is displayed and under it there are three options for the user to pick: **Accept**, **Reject** or  $\sqrt{\text{MENUB}}$ . If the user will accept the alert no other service from this point can interrupt. **MENUE** key gives more choices.

#### *The user can stop the alert tone by pressing PTT or any of the soft keys.*

• Information phase – user is still in the Call-Out mode and he can receive more detail information about the incident that occurred via subsequent text or the voice message. The user can query for more information using voice group call or Call-Out text function which enables the user to send a text message to the Service Provider. User can always respond and send back the text or the voice message using voice group call.

#### *Call-Out Box*

Call-Out Box is giving the user the option to view and store the Call-Out messages for future reference.

To view them press *[*MENU图 > Messages > CO Box.

When the radio is in Call-Out Mode, you can only read the ongoing Call-Out messages.

# **Sending a Status Message**

Select the desired group, then press **MENUE** and select **Messages > Send Status**. Select status and press ( $\cap$  or PTT.

# **Sending a New Message**

**Press <b>MENU**<sup>2</sup> and select Messages > New Message. Write your message. Select Send, or press ( $\cap$  or PTT. Select your mail recipient or enter number. Select **Send**, or press ( $\cap$  or PTT to send the new message.

*The message can be send to private, phone and a group number. Phone option needs to be enabled by your Service Provider.*

# **Sending a User-defined Message**

**Press MENUE and select Messages > Templates.** Scroll and choose your required template. Select **Send**, or press  $\mathcal{C}$  or **PTT**. Select your mail recipient or enter number. Select **Send**, or press  $\mathscr{C}$  or **PTT** to send the message.

# **Sending a Predefined Message**

**Press MENUE** and select Messages > Predefined. Scroll and **choose your required template. Press MENUE and select Edit to edit** the message. Type required information. Select **Send**, or

press  $\left(\overline{\phantom{a}}\right)$  or **PTT** to send the message.

# **Handling New Incoming Text Messages**

Your MTP850 will alert you of an incoming message and enter the inbox automatically, if there is no on-going activity in the terminal.

Scroll to the message and select **Read** soft key. To read a long message, press **More** to read the next page and **Back** to return to the previous page.

**Then select Reply.** Or press **MENUE** and select to **Store** / Delete / **Delete All** / **Forward**.

*For Long Text Messages Reply, Store and Forward options are not available.*

# **Handling Unread (New) Messages**

**Press <b>MENUE** and select Messages > Inbox. Scroll to the message and select **Read** soft key. To read a long message, press **More** to read the next page and **Back** to return to the previous page.

**Press MENUE** and select to **Store** / Delete / Delete All / Reply / **Forward** / **Refresh**.

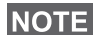

*Message contains up to 1000 characters.*

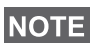

*It is possible to send the message to more then one user. Pick the group from the contact list on your MTP850.*

# **Tips & Tricks**

## *Modeless Operation*

No need to select a mode (Group / Private / Phone) before initiating a call. Just dial a number and press **CType** (call type) soft key to decide what call it is (then press **PTT** or  $(\bigcap_{i=1}^n A_i)$ .

## *Home Key*

Not sure where you are? Want to get back to Home display?

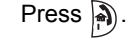

## *Backlight Control*

You can either disable backlight (covert operation) or have it automatically turned on, by pressing any key. Third option is semiauto, which means that only switching on the radio, pressing assigned button to the backlight feature and charging can trigger backlight.

The backlight remains on until the pre-programmed timer runs out.

### *Menu Shortcuts*

- You can easily access any menu item, by pressing **MENUE** and a **Numeric key. (No delay between** *MENU***E)** and the key!)
- You can ask your Service Provider to program menu shortcuts.
- You may also define a new shortcut: enter the menu item, press and hold *[*MENUE], and follow the instructions in the display.

## *High/Low Audio Control*

You can control audio routing (speaker/earpiece/PHF) for any Private or Group Call via the dedicated Speaker Control key.

However, you can define via the menu to have all Group Calls in high audio (*[*MENU图 > Setup > Audio > Audio Toggle **> Always Loud**).

*High/Low audio control is switched via One Touch Button. Contact your service provider for more information.*

## *Unified Contact List*

You can keep several numbers (Private, Mobile, Home, Work, PABX, Other) for the same person under the same contact name. You can create up to 1000 contacts, and have a total of 1000 private numbers and 1000 phone numbers.

#### *Text Size*

You can see the text on the display in two sizes: **Standard** or **Zoomed** ( **> Setup > Display > Text Size**). **MENU**

### *Group Capacity*

Your Service provider can program up to 2048 groups for Trunked Mode, and up to 1024 groups for Direct Mode.

#### *Flexible Folders*

You can ask your Service Provider to define how many groups will be in each folder (up to 256 folders).

#### *"My Groups" Folders*

You can select any group (TMO or DMO) and add it to your personal folder.

In the Home display, press  $\begin{pmatrix} 1 \end{pmatrix}$  to quickly access your "My Groups" folders.

### *Options (in the Home Display)*

You can easily change folder, select groups, switch between TMO and DMO (and vice-versa), and other functions via the Home display Options.

### *Easy Navigation while in Menu*

When scrolling up/down menu items, try also right/left scrolling. (This will select the item or return to previous level.)

## *Flipped Display On/Off*

When this feature is activated, the contents of the display are flipped upside down. This feature is particularly useful if you have to wear the MTP850 on the shoulder, belt, or lapel and at the same time wish to read the display upside down.

To activate/deactivate, press **MENU** and select **Setup > Display > Flip Display**. Or press and hold the pre-programmed one-touch button.

#### *Dialed Call List – Quick Access*

From the Home display press  $\mathscr C$  to access the list of the last dialed calls.

#### *Automatic Scrolling via Navigation Key*

In a list press and hold  $\binom{6}{1}$  or  $\binom{6}{1}$  for automatic scrolling.

#### *Recent Calls Menu – Quick Access*

From the Home display press  $\binom{1}{2}$ .

#### *Setting Time & Date*

Time and date are synchronized by the infrastructure. When not within the infrastructure signal range you can set the values manually.

- To set time press **MENU<sub>E</sub>** and select **Setup > Time & Date > Set > Set Time**. Enter time using navigation key and/or numeric keypad.
- To set date press **MENU<sub>E</sub>** and select **Setup > Time & Date > Set > Set Date**. Enter date using navigation key and/or numeric keypad.
- To automatically set date and time press **MENUS** and select **Setup > Time & Date > System Update**. Pick one out of three options accordingly to your needs:
	- **Off** System Update is turned off
	- **Time only** time is updated
	- **Time & Offset** the time is updated automatically according to the current time zone when user is in TMO mode. In DMO mode the radio is using its internal clock.

#### *Template Names*

User is able to give the title of the template by his preference. If no default name is given.

#### *Toggling between Talkgroups*

You can switch the last two talkgroups in any mode and between the modes. For example when you are in TMO and would like to switch to the last Talkgroup that was in DMO, press and hold One Touch Button. It works in both ways and in one mode. After powering off, the radio remembers your two last Talkgroups.

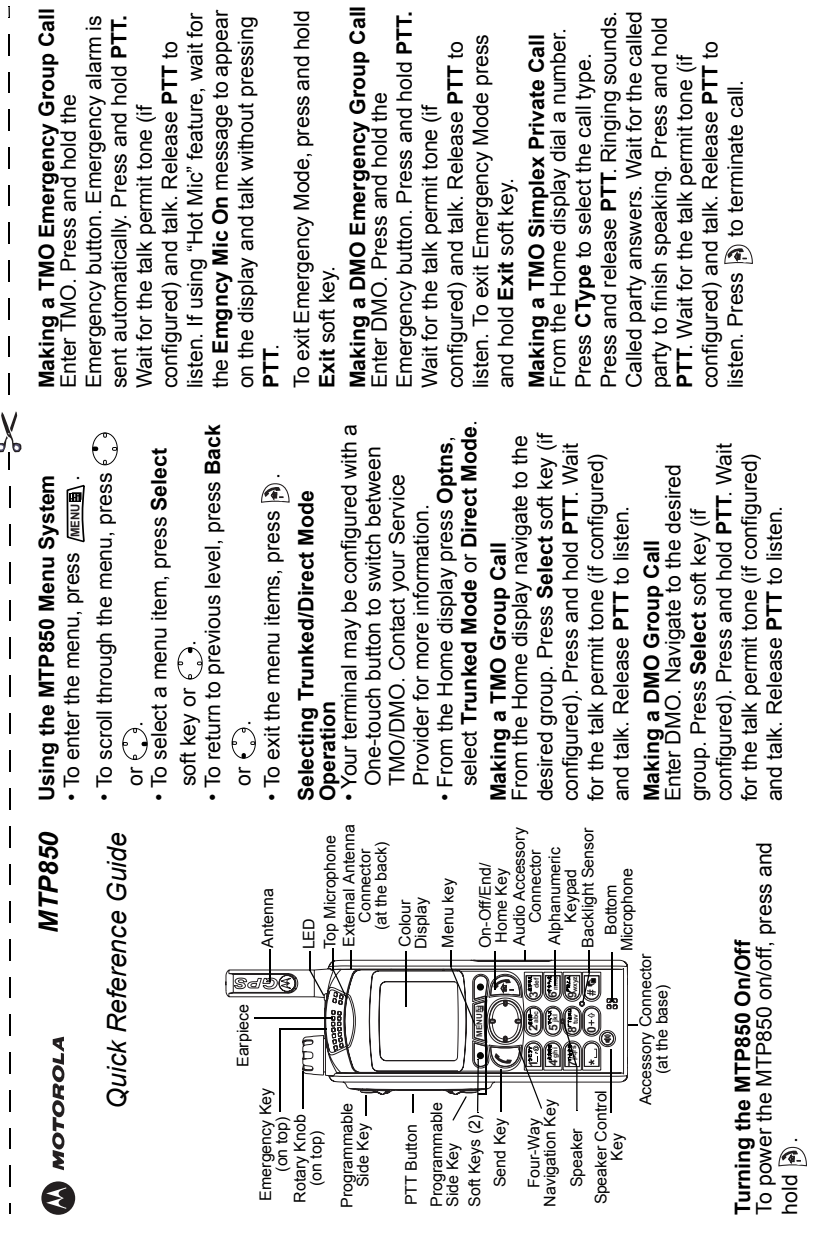

# **English**

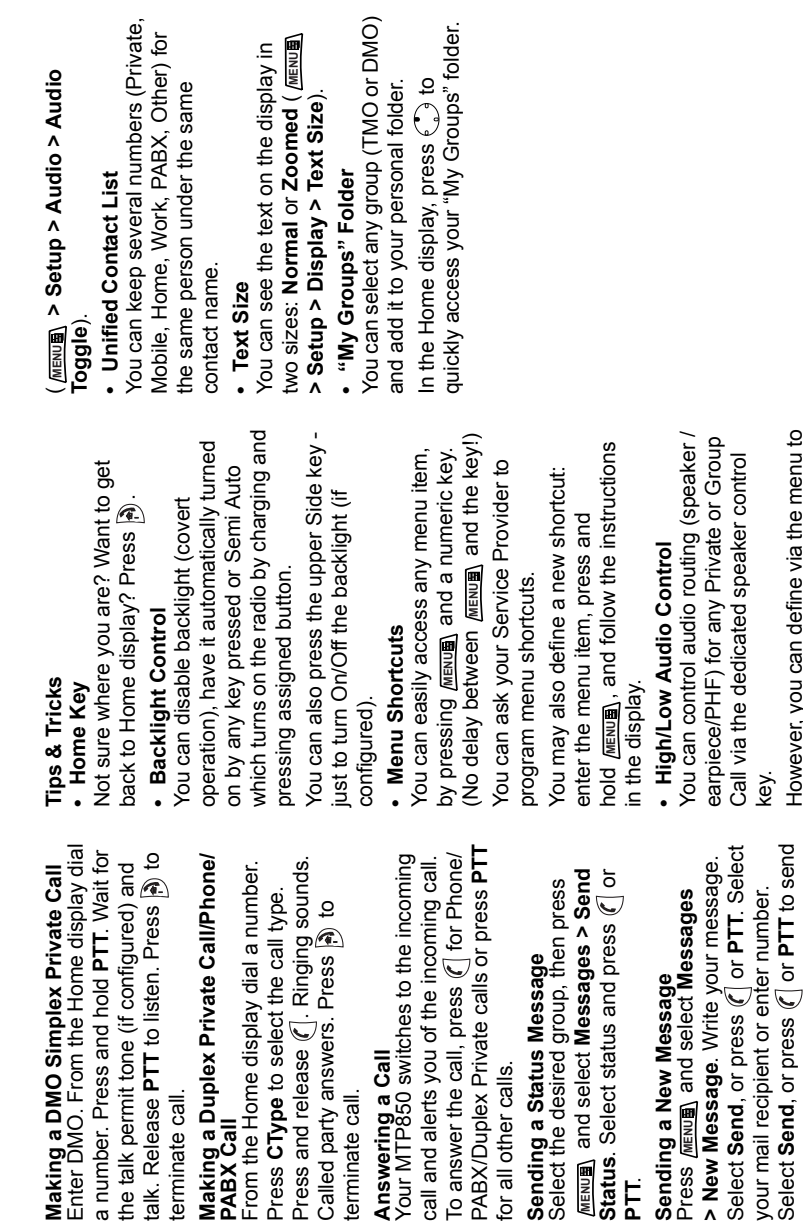

terminate call.

terminate call.

Making a DMO Simplex Priv a number. Press and hold PT

**PABX Call**

From the Home display dial a

terminate call. **Answering a Call**

erminate call.

Answering a Call<br>Your MTP850 switches to the

for all other calls.

for all other calls.

**Sending a Status Message**

Select the desired group, then Sending a Status Message

**MENUE** and select **Messages** 

**PTT**.

**Sending a New Message**

Sending a New Message

Select **Send**, or press or **PTT** to send

However, you can define via the menu to have all Group calls in high audio

However, you can define via the menu to have all Group calls in high audio

the new message.

the new message.

**English**

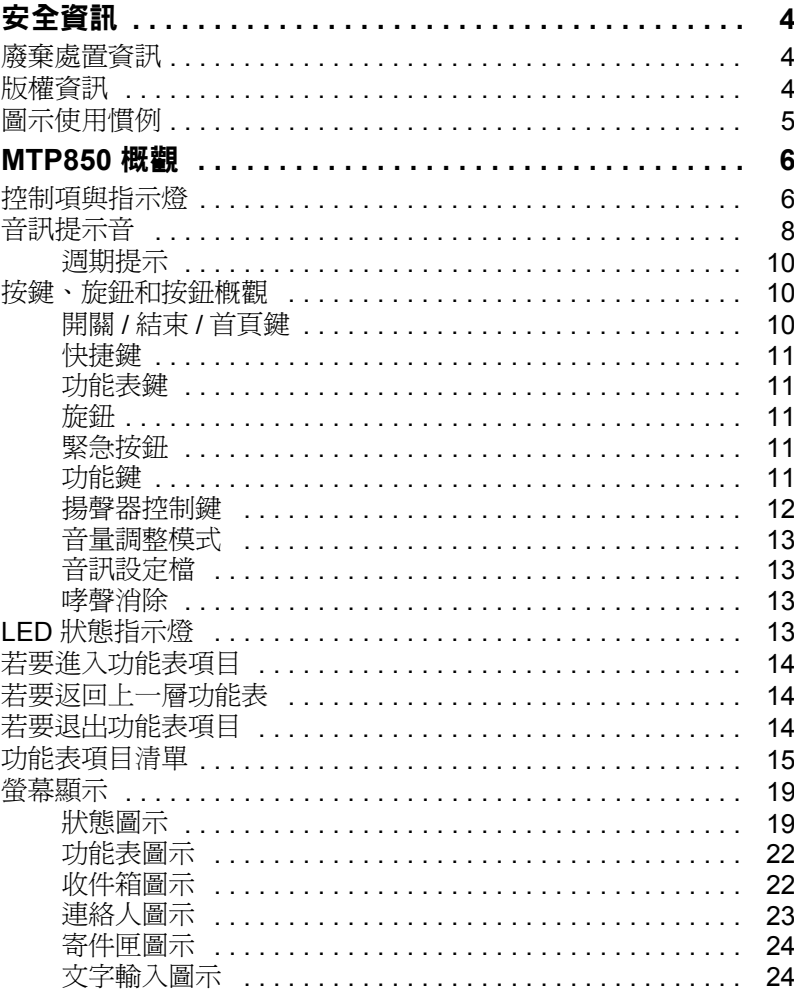

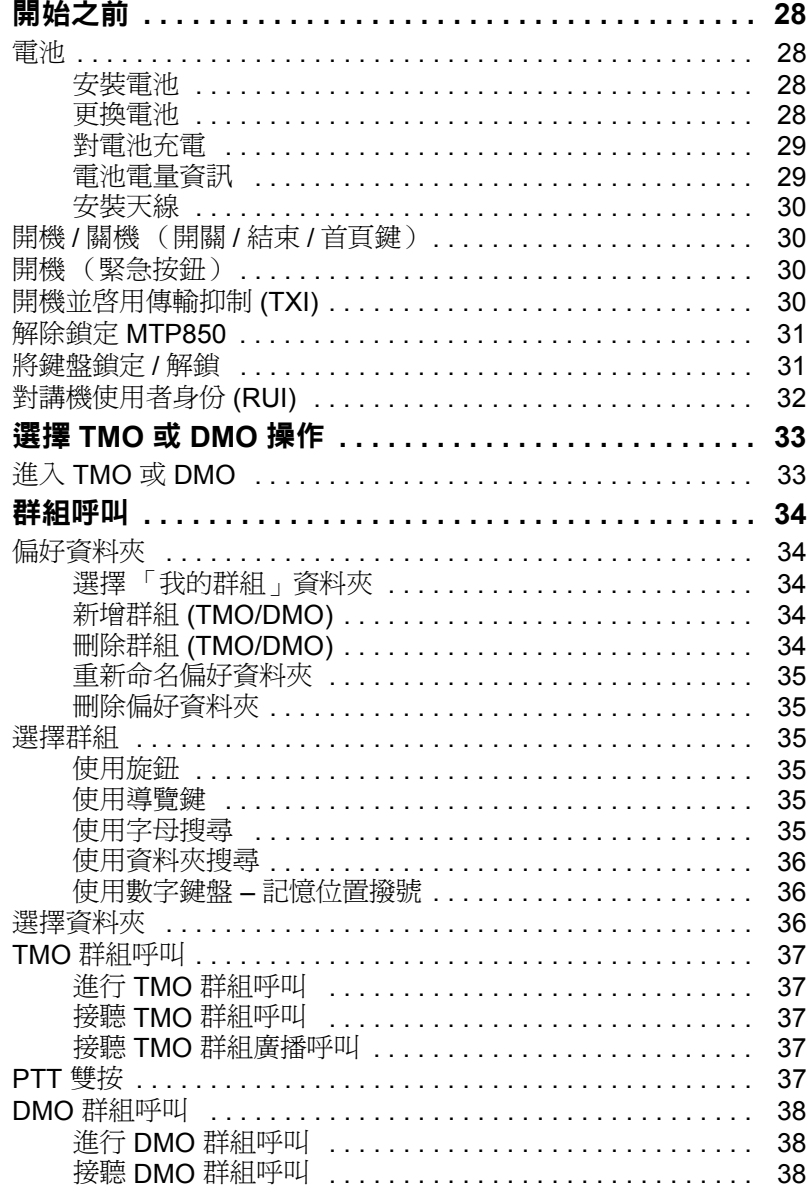

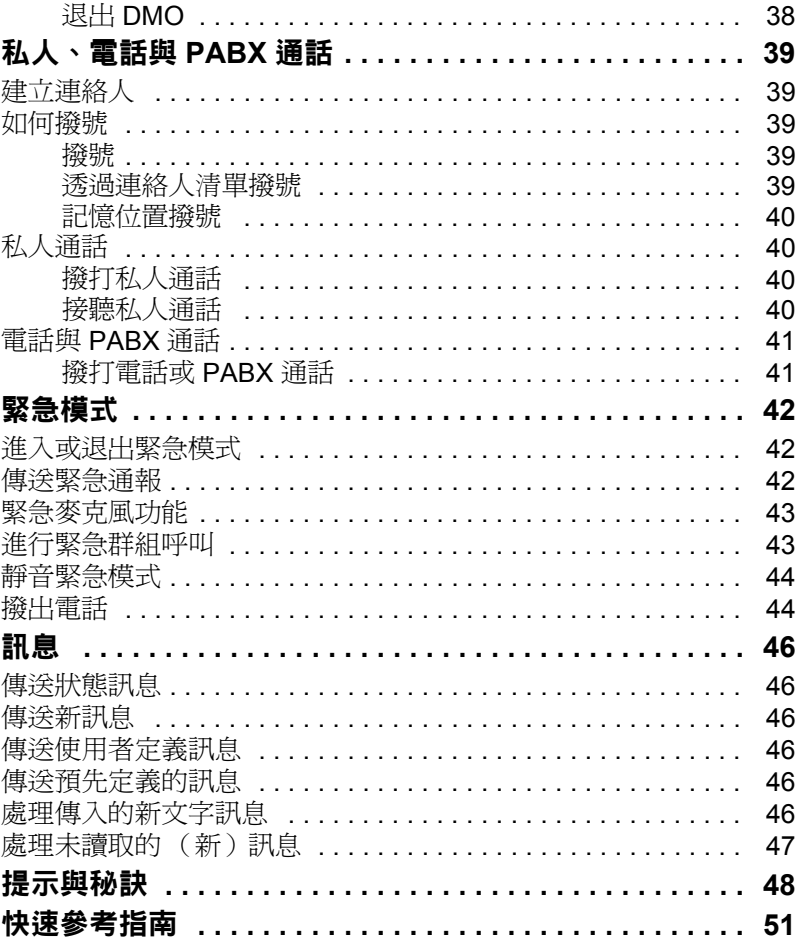

© 2009 摩托羅拉公司。

MOTOROLA 和 M 造型標誌均已向美國專利商標局註冊。所有的 產品或服務的名字是該所有者的物產。

 $\mathfrak{Z}$ 

繁體中文

<span id="page-57-0"></span>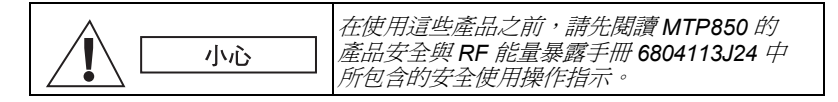

MTP850 僅供職業用涂,以符合 ICNIRP RF 能量暴露限制。在使用 這些產品之前,請先閱讀產品安全與 RF 能量暴露手冊(摩托羅拉 出版品編號 *6804113J24*)中所包含的 RF 能量注意事項以及操作指 示,以確保遵循 RF 能量暴露限制。

請將本**使用手冊及產品安全與 RF 能量暴露手冊**妥善保存,若將這些 配件交由他人使用,應一併提供這些手冊。

## <span id="page-57-1"></span>廢棄處置資訊

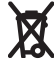

歐盟電器及電子產品廢棄物處理指令 **(Waste of Electrical and Electronic Equipment (WEEE) Directive)** 規定銷入歐盟國家 的產品 (或某些情況下,在外包裝上)必須加上垃圾桶打叉的 標籤。依照 WEEE 指令的定義,這個垃圾桶打叉的標籤表示 歐盟國家的客戶及使用者不應將電器及電子設備或配件當成家庭廢棄 物處理。

歐盟國家的客戶及使用者應與當地設備供應商代理或維修中心聯絡, 以取得有關當地廢棄物回收系統的相關資訊。

## <span id="page-57-2"></span>版權資訊

本手冊中所述的摩托羅拉產品可能包含具摩托羅拉版權的電腦程式, 儲存於半導體記憶體或其他媒體中。美國和其他國家的法律承認並保 護摩托羅拉對擁有版權的電腦程式享有專有權,包括但不限於以任何 形式複製或重製具有版權的電腦程式。

因此,在沒有獲得摩托羅拉公司明確的書面許可條件下,不得以任何 方式對此使用手冊描述的摩托羅拉產品中包含的任何具有摩托羅拉 版權的電腦程式進行複製、重製、還原工程或散佈。此外,購買摩托 羅拉的產品並不能視為是直接或者暗示,獲得摩托羅拉的版權許可、 專利或者專利申請,惟在產品銷售中依法規定為一般非專屬版權的授 權除外。

本文件受版權法保護。允許在適當的範圍內,針對使用摩托羅拉產品 進行複製。不允許針對其他用途進行複製或是變更、加入或以其他方 式處理本文件。只有這份以電子方式儲存的文件會被視為原始文件。 其他複製文件只會被視為副本。Motorola, Inc. 及其子公司和附屬機 構不保證這類副本的正確性。

繁 體 中 文

# <span id="page-58-0"></span>圖示使用慣例

本文件集的設計目的是要提供更多視覺提示給讀者。下列圖形圖示將 運用在整份文件集中。這些圖示及其相關的意義如下所述。

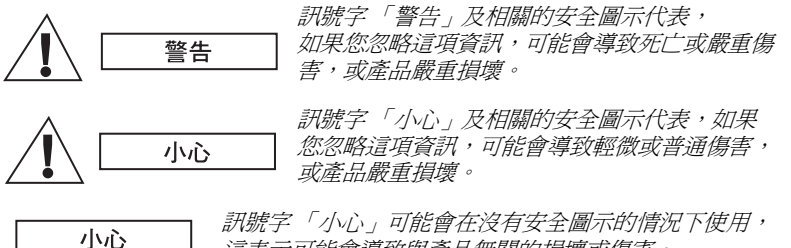

這表示可能會導致與產品無關的損壞或傷害。

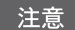

「注意」所包含的資訊會比前後的文字更重要,例如例外狀況或先決 條件。此外,它們也會提供讓讀者取得其他資訊的位置、提醒讀者如 何完成某項動作(例如,當某項動作不屬於目前的程序時),或告知 讀者某個項目位於螢幕上的位置。「注意」沒有相關的警告等級。

# <span id="page-59-0"></span>**MTP850** 概觀

# <span id="page-59-1"></span>控制項與指示燈

以下號碼係對應指封面內頁圖中的號碼。

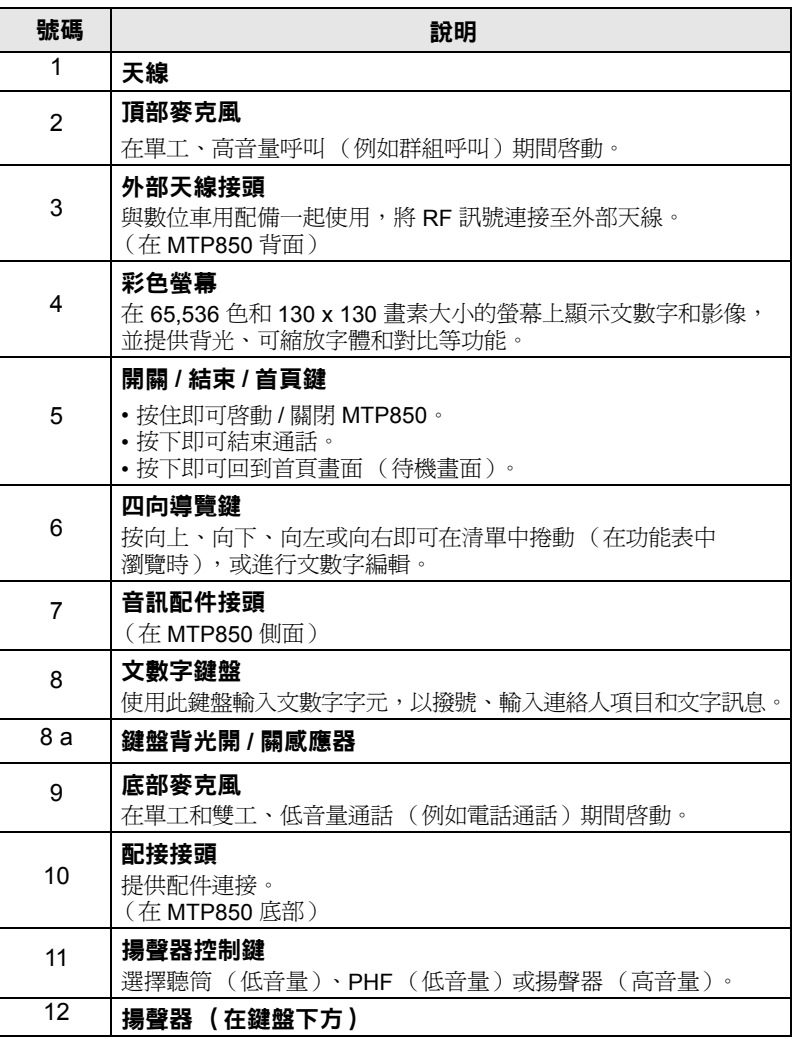

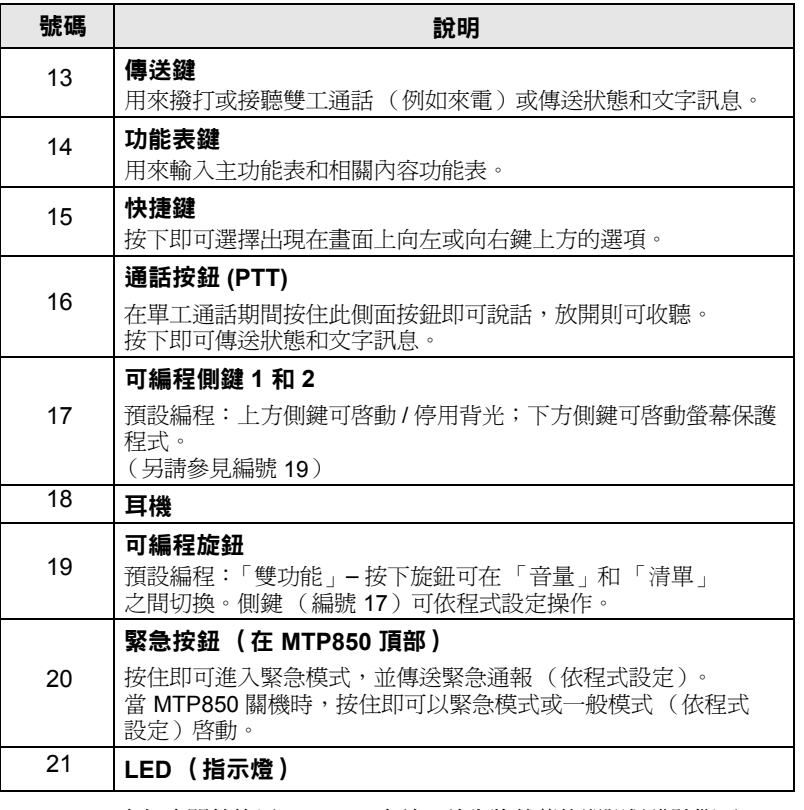

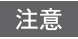

在初次開始使用 *MTP850* 之前,請先將螢幕的塑膠保護貼撕下, 並對電池隔夜充電,以確保安裝的電池充飽電力。

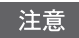

請使用例如軟刷 (請勿使用清潔液)小心清潔底部接頭; 應經常進行此清潔動作,尤其是在進行編程程序之前。

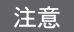

建議您先關閉對講機再連接配件。

繁 體 中 文

*7*

# <span id="page-61-0"></span>音訊提示音

□ = 高音; ■ = 低音;

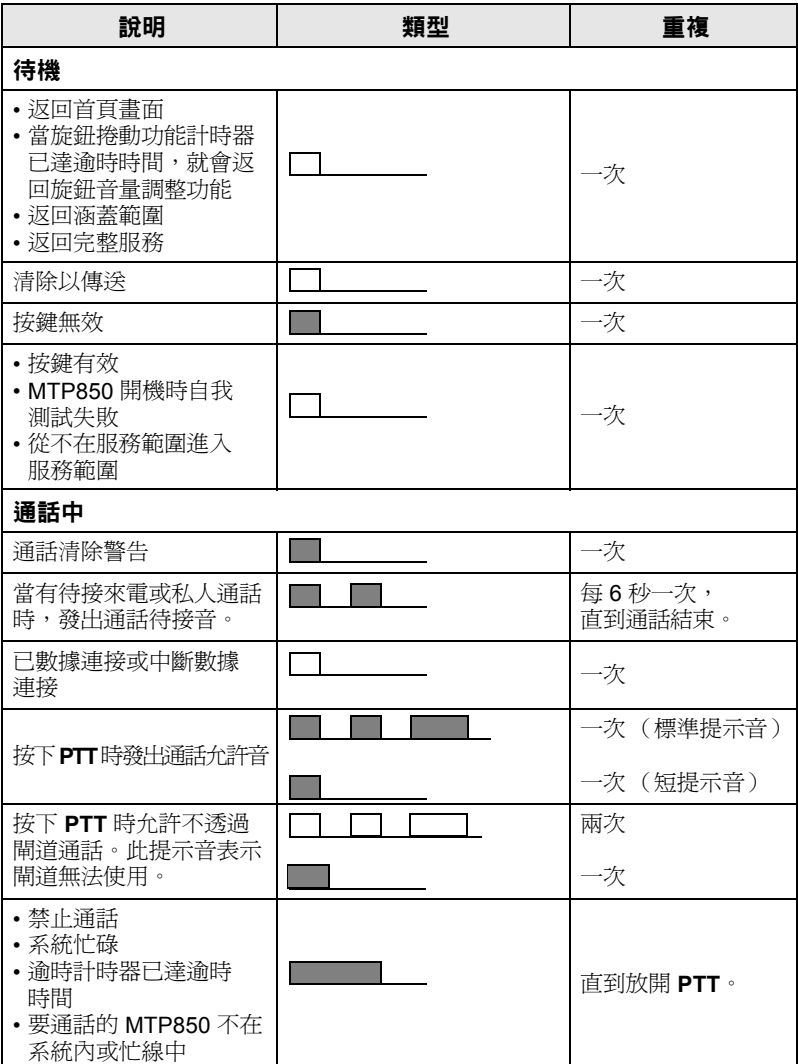

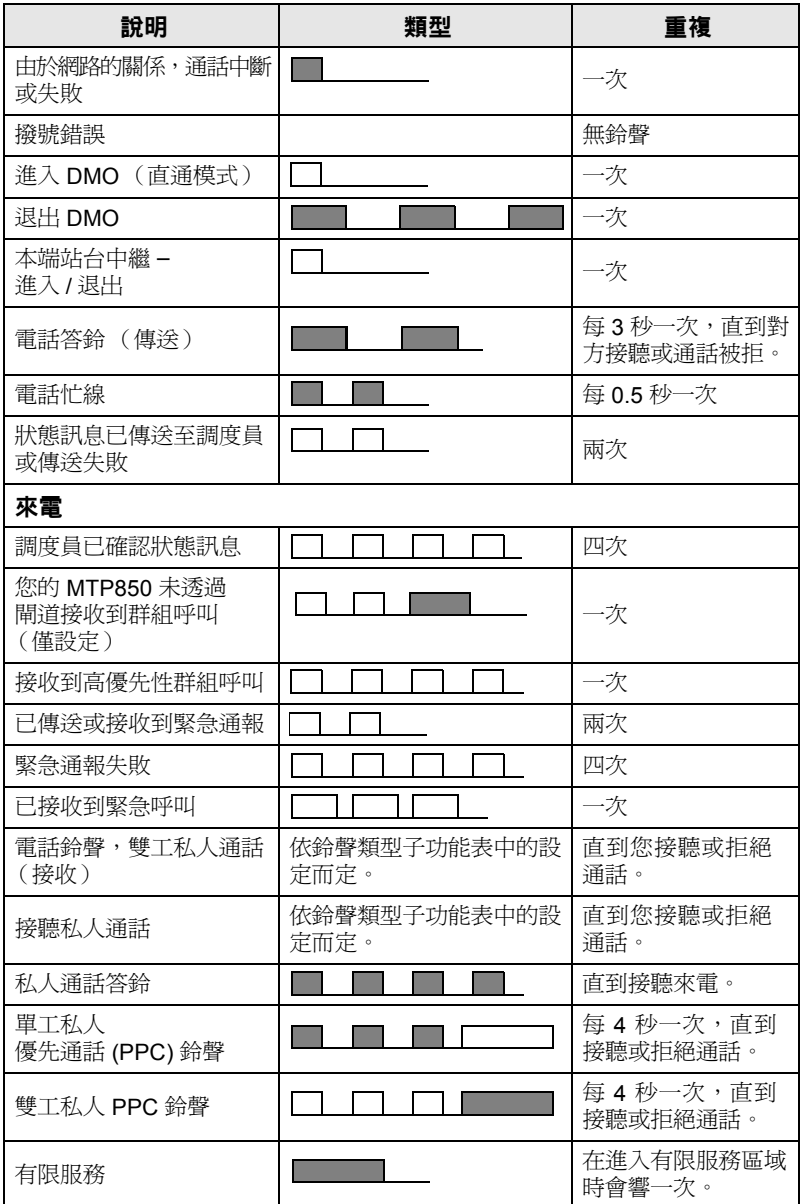

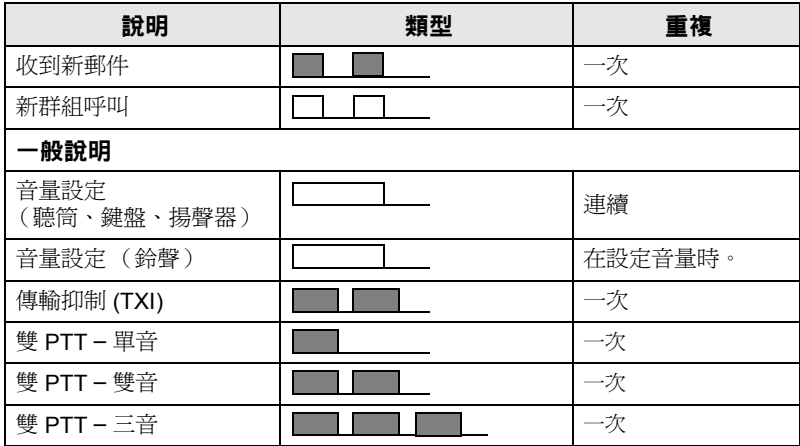

## <span id="page-63-0"></span>週期提示

週期提示會指出未接來電和未讀取的訊息。在每次提示時,系統會 播放未讀取的訊息鈴聲並顯示橘色 LED 顏色。

使用者可以停用 / 啓用這項功能。按下 *[*MENUF] ,然後選擇**設置 >** 鈴聲 **>** 週期提示,即可設定提示的間隔時間。

## <span id="page-63-1"></span>按鍵、旋鈕和按鈕概觀

## <span id="page-63-2"></span>開關 **/** 結束 **/** 首頁鍵

- 按住即可啟動 / 關閉 MTP850。
- 按下即可結束通話。
- 按下即可回到首頁畫面。

## <span id="page-64-0"></span>快捷鍵

按下 (●7 或 √●) 即可選擇出現在畫面上向左或向右鍵上方的選項。

#### <span id="page-64-1"></span>功能表鍵

功能表鍵有兩個功能。按下 /WENU**FA** 以進入:

- 功能表 (當不在功能表中時)。MTP850 功能表可讓您控制 MTP850 設定。
- 相關內容功能表 (當出現 3 圖示以及當不在待機書面時)以 檢視目前功能表的項目清單。

#### <span id="page-64-2"></span>旋鈕

服務供應商可將旋鈕程式設定為以下其中一種用涂:

- **1.** 雙功能控制 將旋鈕用於控制音量以及在清單中捲動。按下旋鈕 即可在音量和清單控制之間切換 (預設程式設定)。
- 2. 清單控制 將旋鈕用於捲動清單 (即,涌話群組清單)或功能表 項目。在此情況下,可透過側鍵控制音量。
- 3. 音量控制 將旋鈕僅用於控制音量,順時針方向轉動可提高音量。 按住旋鈕即可將它鎖定,再按一下即可解鎖。關機時也會解除旋鈕的 鎖定。

## <span id="page-64-3"></span>緊急按鈕

按住此按鈕即可進入緊急模式。

當 MTP850 關機時,按住此按鈕即可以緊急模式或標進模式 (依程 式設定)啓動。

#### <span id="page-64-4"></span>功能鍵

- 有關指定至每個側鍵、數字鍵、 \*-) 或 (#G 鍵的功能,請洽詢 注意 您的服務供應商。
- 按住側鍵、數字鍵、 \* -) 或 (# )鍵以啓動單鍵功能所需的時間 注意 預設為 *1* 秒。但是,可由您的服務供應商將此時間設為其他值。

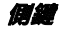

搭配旋鈕和側鍵進行程式設定:

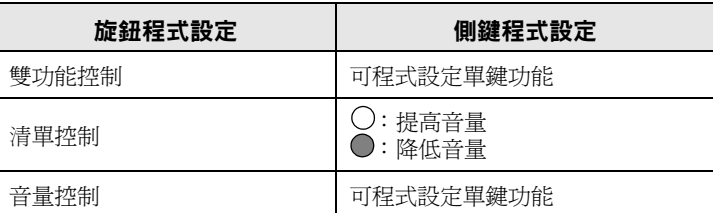

當旋鈕已程式設定為音量控制或雙功能控制時,側鍵可支援單鍵功 能,讓您透過按住單鍵來選擇或啓動常用功能。上方側鍵預設為 「開啓 / 關閉背光」,而下方側鍵則設為「 啓動螢幕保護程式」。 請洽詢您的服務供應商。

## **数字鍵、\*\_)和 伸**口鍵

MTP850 支援單鍵功能,可透過按住指定的按鍵來選擇或啓動常用 的功能。

### 單鍵私人通話

MTP850 支援單鍵私人通話 (如果服務供應商有設定此功能的話)。 使用者可以透過按下指定的單鍵私人通話按鈕,撥打上一個群組呼叫 發送方號碼。

## <span id="page-65-0"></span>揚聲器控制鍵

按下 3 即可啓動聽筒 (低音量)、PHF (低音量)或揚聲器 (高音量),視功能表設定而定。

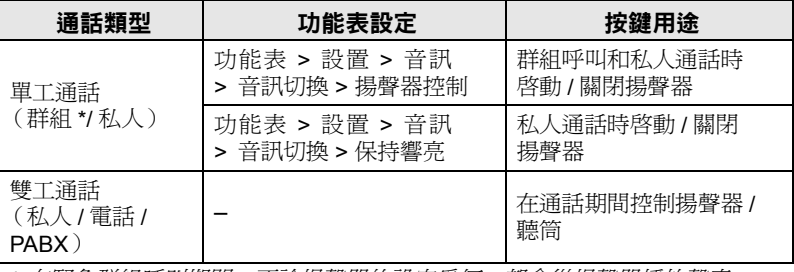

*\** 在緊急群組呼叫期間,不論揚聲器的設定為何,都會從揚聲器播放聲音。

## <span id="page-66-0"></span>音量調整模式

服務供應商可以啓用「音量調整模式」功能。即使使用者切換回 一般模式,還是可以調整並保留與個人模式相關的所有設定。

在一般模式中,使用者會同時調整所有音量。

若要變更音量設定,請按下 **>** 設置 **>** 音量調整。 **MENU**

## <span id="page-66-1"></span>音訊設定檔

音訊設定檔可用來調整對講機的音訊參數,以符合其目前的操作 環境。

若要選擇音訊設定檔,請按下 *|*MENU圖 ,然後選擇**設置 > 音訊 >** 音訊設定檔。捲動並選擇您所需的範本。

#### <span id="page-66-2"></span>哮聲消除

哮聲消除是可消除哮聲效果的操作模式。

若要啓用或停用哮聲消除,請按下 *|*MENU1 ,然後選擇**設置 > 音訊 >** 哮聲消除。捲動並視需要選擇啟用或停用。

## <span id="page-66-3"></span>**LED** 狀態指示燈

LED 指示燈可用來顯示 MTP850 的各種狀態。

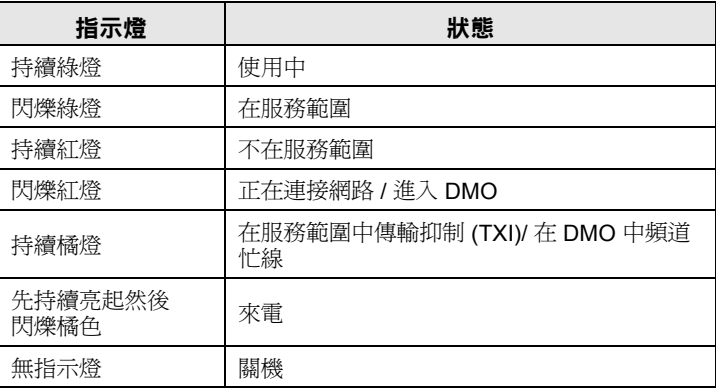

# <span id="page-67-0"></span>若要進入功能表項目

- **1.** 按下 <u>MENUT</u> 。
- 2. 捲動至所需的項目,按下選擇或 < 以進行選取。

# <span id="page-67-1"></span>若要返回上一層功能表

按下返回或<。

## <span id="page-67-2"></span>若要退出功能表項目

按下 ?

如果經過一段時間未偵測到按鍵動作,*MTP850* 可能會退出功能表。

<span id="page-68-0"></span>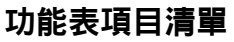

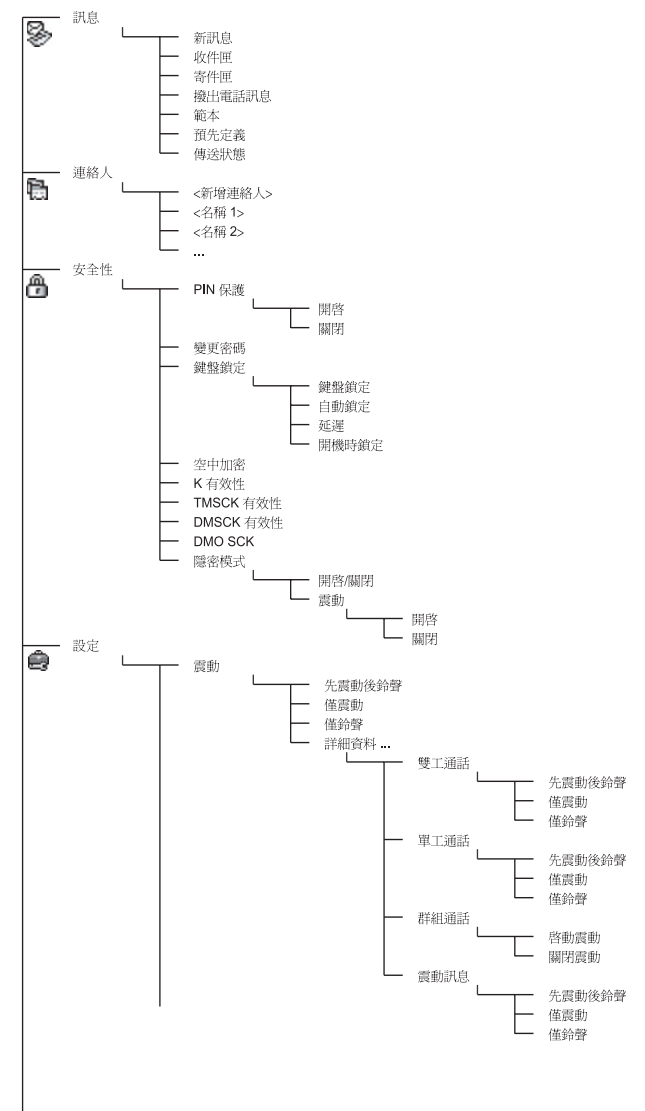

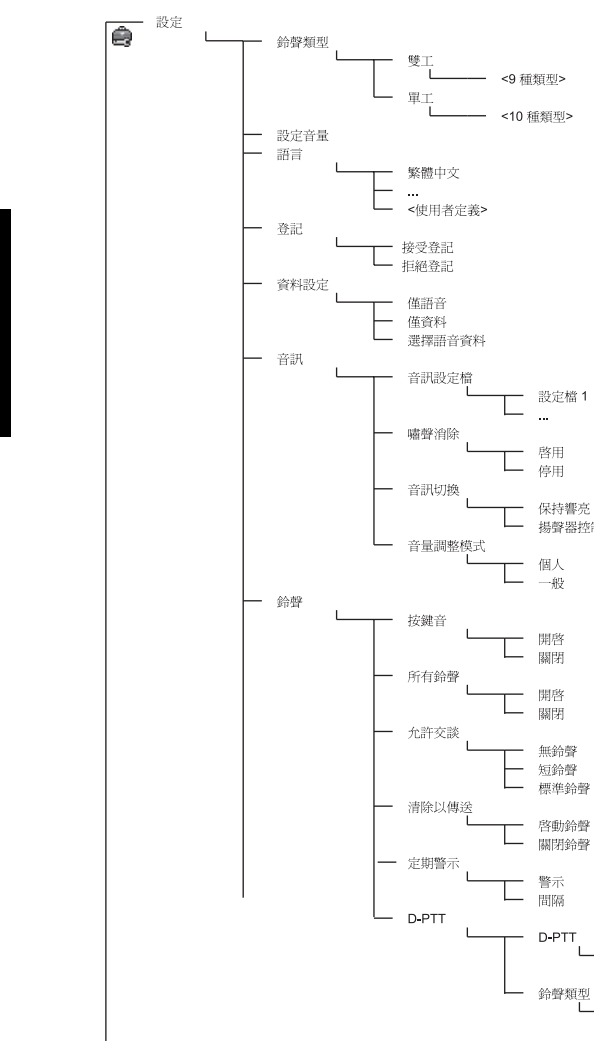

啓用<br>停用

個人 一般

開啓 關閉

開啓 關閉

無鈴聲<br>短鈴聲<br>標準鈴聲

啓動鈴聲 關閉鈴聲

> 開啓 關閉

單音 雙音<br>三音

保持響亮 揚聲器控制

請參閱下一頁

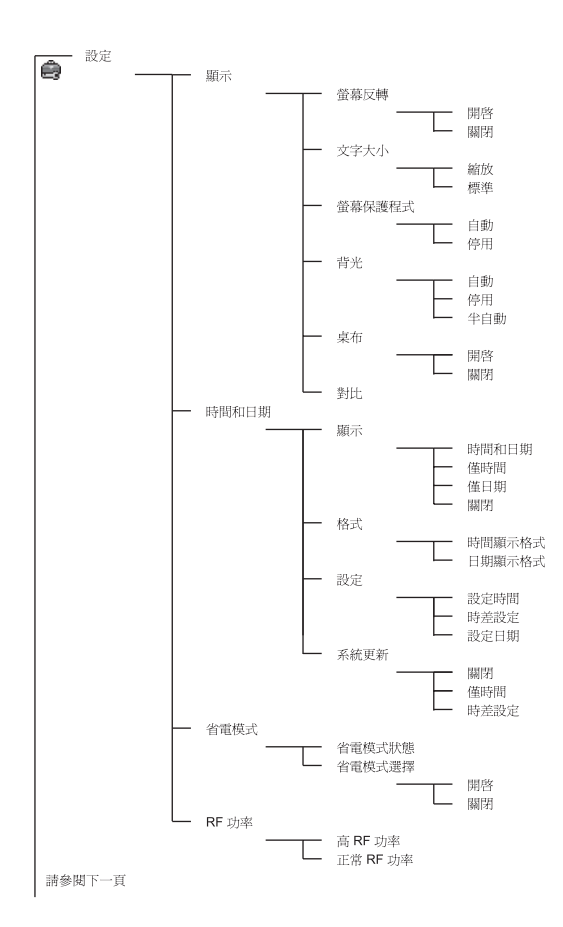

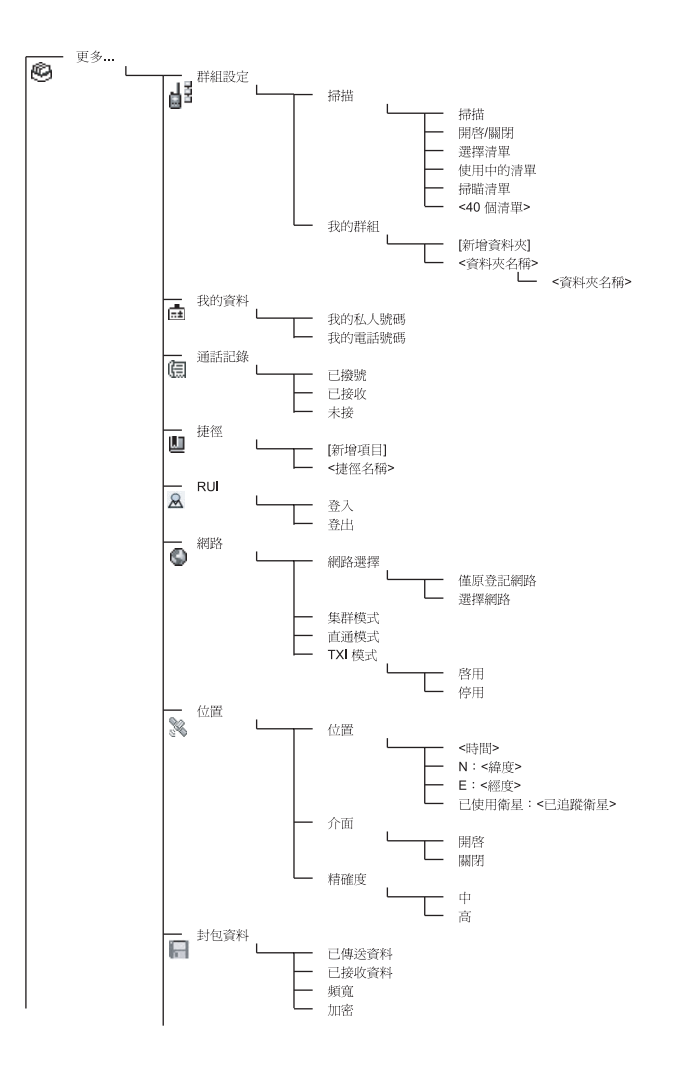

此為標準功能表版面配置。您的服務供應商可能會啟用 */* 停用一些 注意 功能表項目或變更項目名稱。
#### 建立功能表捷徑

使用捷徑進入常用的功能表項目。

#### 建立功能表捷徑

導覽至功能表項目並在該項目反白顯示時按住 *M*ENU圖\。

#### 功能表捷徑清單

若要搜尋指定的捷徑,請按下 आENU圖 ,然後選擇**更多 ... > 功能捷徑 >** *<* 捷徑名稱 *>*。

#### 使用功能表捷徑

從首頁畫面,按下 *|*MENU圖\ 和指定至該捷徑的數字鍵。

### 螢幕顯示

當使用 MTP850 時, 螢幕上會出現圖示以指出以下情況。

### 狀態圖示

當電話正在進行某些活動或當已啟動某些功能時,就會顯示狀態圖示。

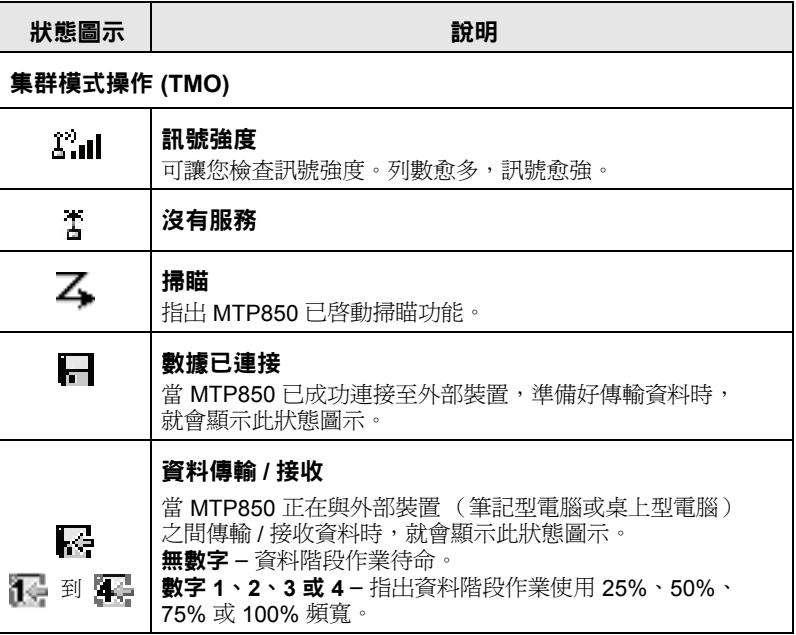

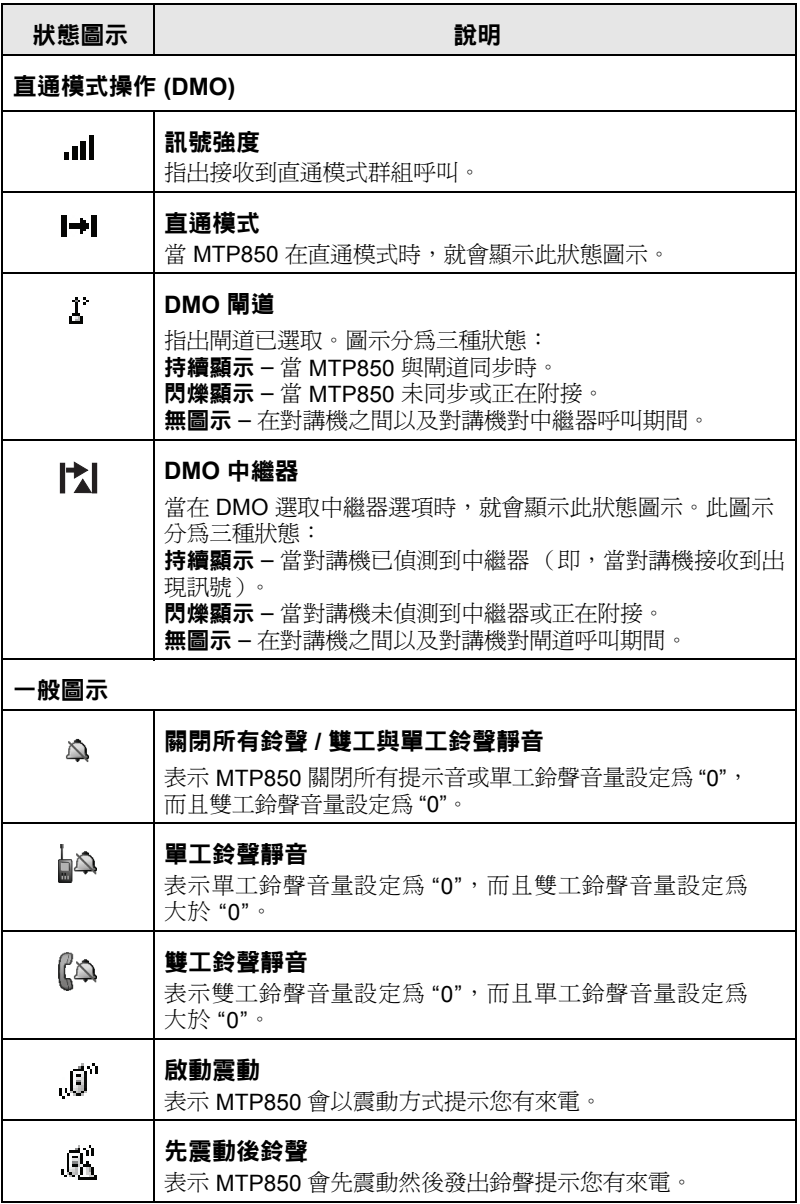

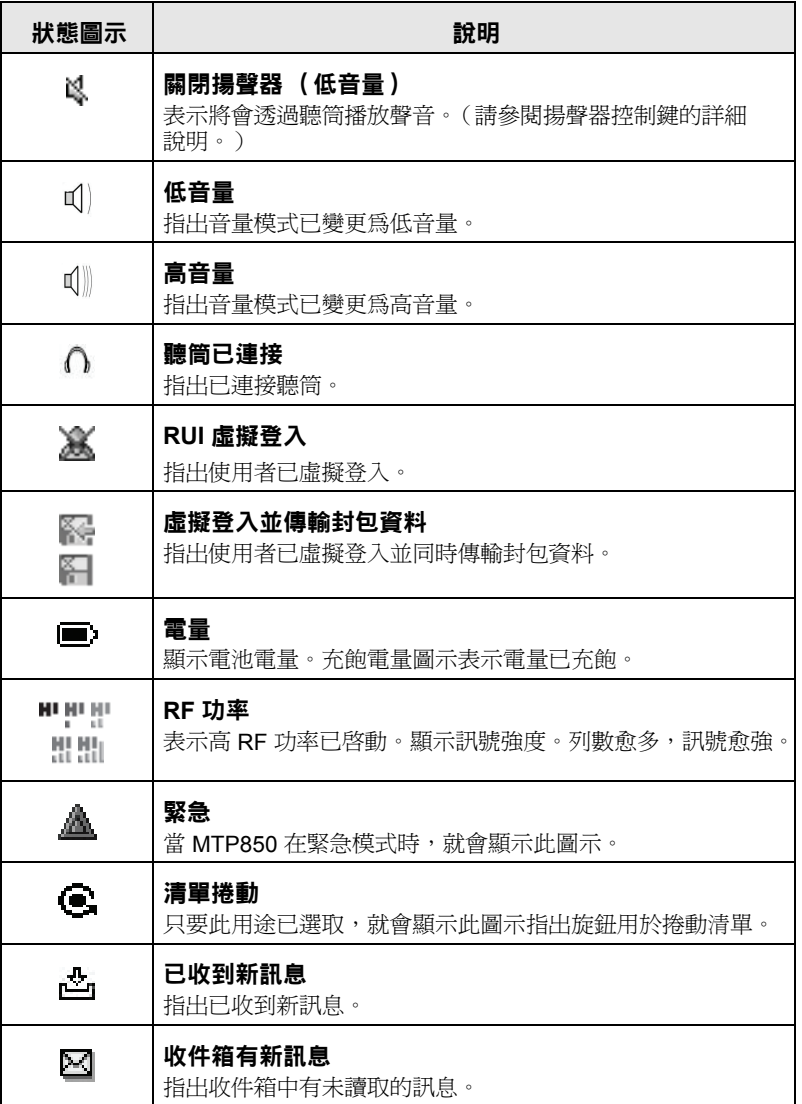

繁 體 中 文

## 功能表圖示

以下圖示讓您一眼就能識別功能表項目:

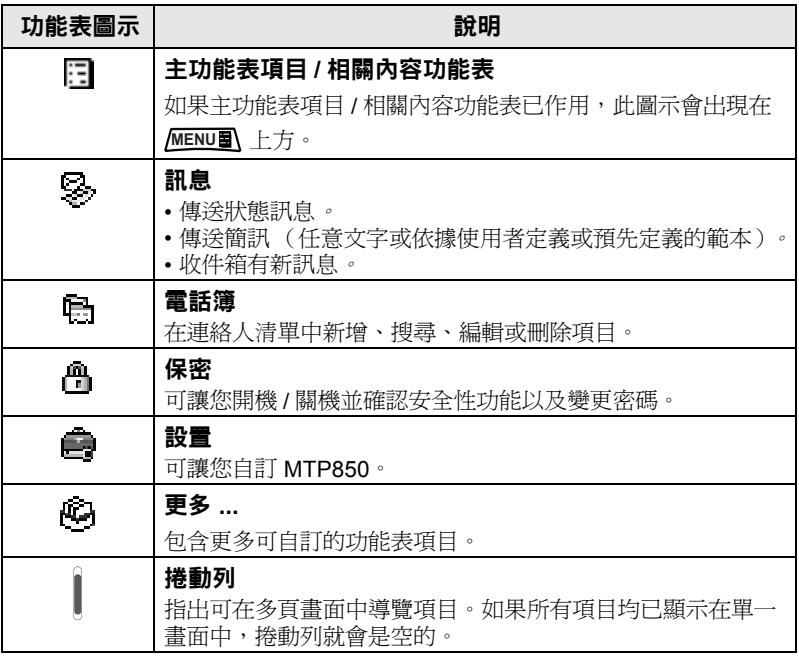

## 收件箱圖示

以下圖示指出收件箱中的訊息狀態:

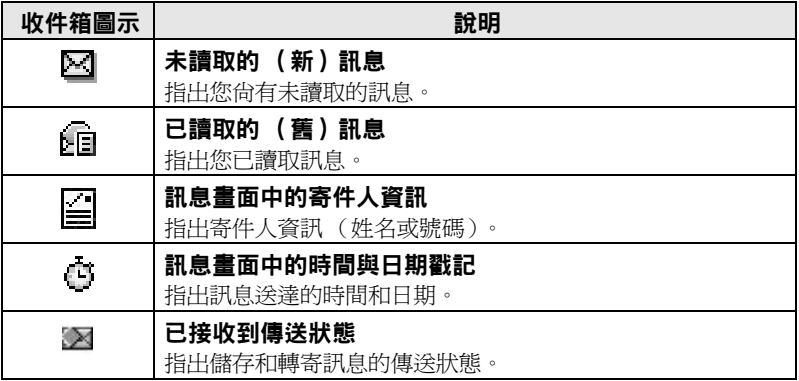

## 連絡人圖示

在連絡人清單畫面中,可能會在連絡人號碼旁出現下列圖示,以指出 儲存的號碼類型。

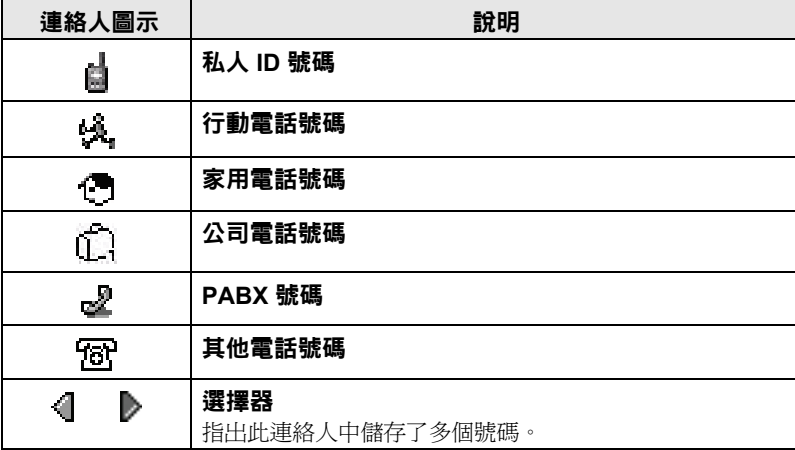

## 寄件匣圖示

在寄件匣子功表中,這三個圖示指出傳送儲存和轉寄訊息的程序。 請連絡您的服務供應商以取得更多資訊。

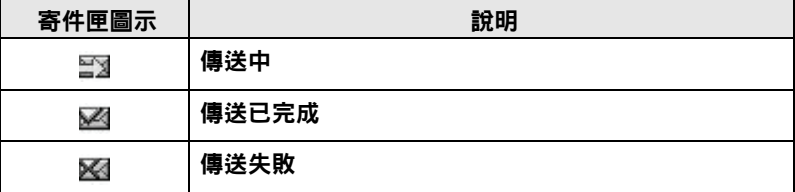

### 文字輸入圖示

### 選擇文字輸入模式

文字輸入模式可讓您輕鬆輸入名稱、號碼和訊息。

在文字輸入畫面中,選擇 *|*MENU■ > 輸入模式,然後選擇以下其中 一個模式:

- 主要 用於輸入文數字字元
- 數字 僅用於輸入數字
- 符號 僅用於輸入符號
- 次要 用於輸入文數字字元 (此模式為選用,您必須將它加入 清單中。)

在文字輸入畫面中,您也可以反覆按下(#•)以變更為主要、數字、 符號或次要 (如果您已設定)。

### 新增次要輸入模式至文字輸入模式清單

當您偶爾需要切換至另一種語言時,次要輸入模式就很方便。

只有當您透過 <u>MENU圖</u> > 輸入設定設定次要輸入模式後,此模式才會 出現在清單中。

H.廠預設爲**無**,表示尙未選取次要輸入模式。

## 繁 體 中 文

### 選擇文字輸入法與語言

文字輸入法共有七種:

- **TAP**  按下文數字鍵一或多次即可輸入字母、數字和符號。
- **iTAP**  當您按下文數字鍵時對講機會預測每個要輸入的字。
- 繁中拼音 輸入中文字的拼音。按下對應鍵輸入拼音字。系統會 對應按鍵產生所有可能的拼音字。另外,系統也會產生與每個拼 音字相關的中文字清單。
- 繁中筆劃 輸入中文字的筆劃。按下相關鍵以輸入筆劃順序。 系統會對應輸入的筆劃順序產生中文字清單。
- 簡中拼音 輸入中文字的拼音。按下對應鍵輸入拼音字。系統會 對應按鍵產生所有可能的拼音字。另外,系統也會產生與每個拼 音字相關的中文字清單。
- 簡中筆劃 輸入中文字的筆劃。按下相關鍵以輸入筆劃順序。 系統會對應輸入的筆劃順序產生中文字清單。
- 注音 中文的拼音字元。輸入順序類似拼音文字輸入,但是會產 生一組不同的字元選擇。

輸入文字時,您可以輸入純英文字、純中文字,或是混合英文和 中文字。

您可使用已在對講機中程式設定的語言輸入法輸入文字。

在文字輸入畫面中,選擇 *|*MENU圖 > 輸入設定,然後變更至其中一個 輸入法及其相關的語言 (例如:TAP 英文)。

文字大寫

按下  $\text{\textcircled{{\small +\Phi }}}\cdot$ 

圖示

在文字輸入畫面中,圖示會指出目前使用的文字輸入模式和輸入法。 字元計數器圖示會指出已輸入的字元數。

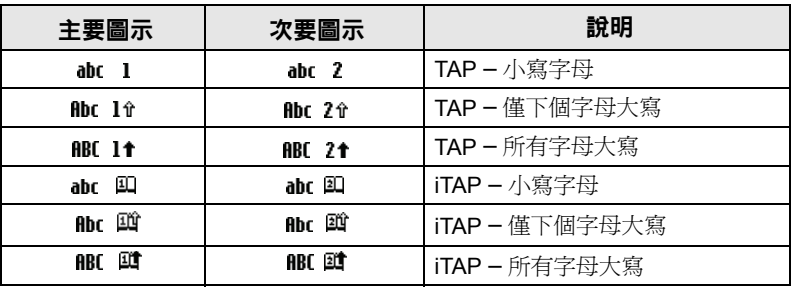

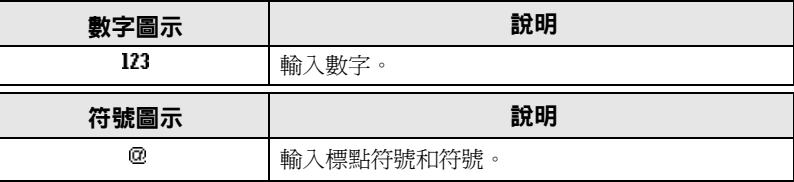

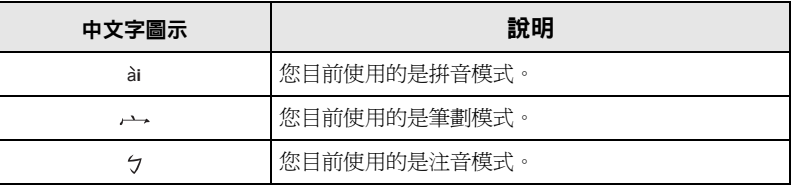

### 文數字模式 *(TAP/iTAP)* 中的按鍵與字元清單

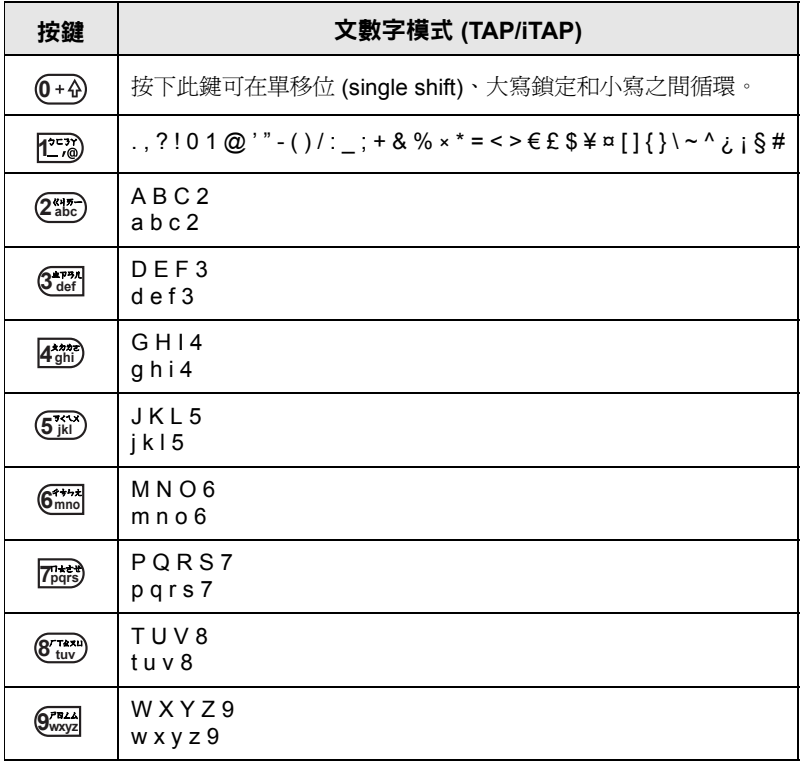

### 數字模式中的按鍵與字元清單

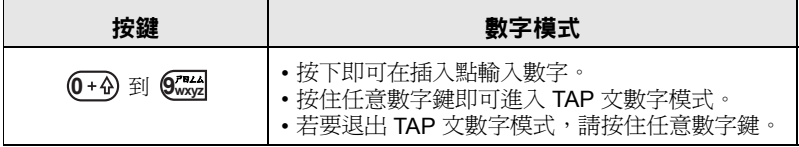

# 開始之前

# 電池

## 安裝電池

- **1.** 將電池從保護透明塑膠盒取出。
- **2.** 將電池頂部插入電池槽,如圖所示。
- **3.** 小心將電池底部向下壓,直到它卡入定位。

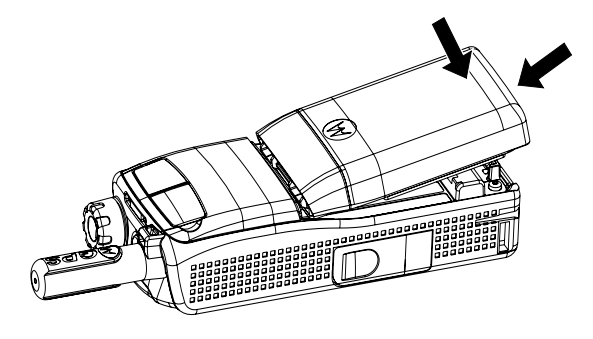

## 更換電池

- **1.** 若要取出電池,請按下底部的扣閂。
- **2.** 將電池從底部抬起取出。
- **3.** 更換電池。

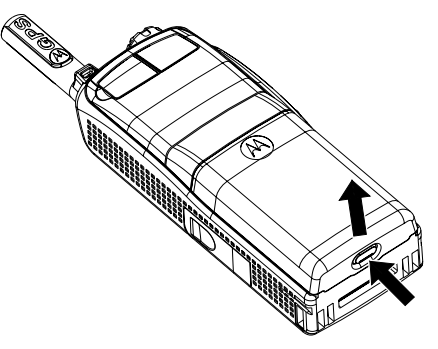

## 對電池充電

摩托羅拉核准的充電器可提供最佳的效能。其他的充電器可能無法為 您的摩托羅拉鋰電池充飽電力或可能會縮短電池壽命。

在充電期間可以將 MTP850 開機或關機。

- **1.** 將充電器接頭插入 MTP850 底部的插槽。選擇所需的轉換器 (英國或歐洲類型)並連接至充電器,然後將充電器插入適合的 電源插座。
- **2.** 在連接充電器後只有當 MTP850 已開機時,MTP850 才會顯示 已連接充電器訊息。如果 MTP850 已關機, 螢幕就會顯示電池 在充電中的圖示。

電池圖示會顯示充電狀態 (如下所示)。

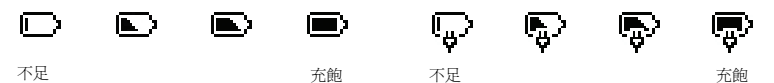

電池電量 電池充電進度

うちゃく さんじょう うちょう うちょう おうしゃ うちょう 武明 はいかい かいじょう はんしゃ かいじょう **綠色圖示 インストラック 有飽電量 (50% – 100% 電量)** 黃色圖示 中等電量 (20% – 50% 電量) 紅色圖示 | 低電量 (10% – 20% 電量) 電量不足圖示 電量不足 (5% – 10% 電量) 電量不足訊息 イント 低於 5% 電量

## 電池電量資訊

## 安裝天線

在安裝或取出天線之前,先將 *MTP850* 關機。 注意

將天線底部旋入 MTP850 頂部以順時針方向轉動旋入到底。請勿鎖 得太緊。

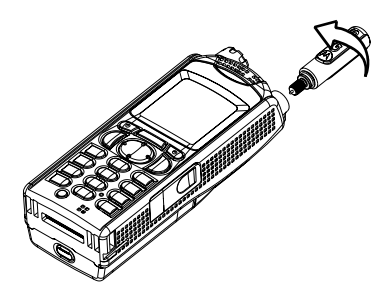

## 開機 **/** 關機 (開關 **/** 結束 **/** 首頁鍵)

若要開機,請按住 ...<br>お要開機,請按住 ...<br>
MTP850 會執行自我檢査和註冊常式。 在成功註冊後,MTP850 就可開始使用。

若要關機,請按住 ?。您會聽到一聲嗶聲,然後就會出現關機 訊息。

## 開機 (緊急按鈕)

按住緊急按鈕以開機。MTP850 會在緊急模式或標準模式 (依程式 設定)下開機。

## 開機並啟用傳輸抑制 **(TXI)**

傳輸抑制功能可讓您在進入對無線電射頻 (RF) 敏感地區之前,先關 閉傳輸功能。若要啓動此功能,請按下 *M*ENU9 再選擇**更多 ...** 

### **>** 網絡 **> TXI** 模式 **>** 啟動。

*按下緊急按鈕後,即使已啓用傳輸抑制功能,* 仍會使 *MTP850* 立即進行傳輸。當 *MTP850*  警告 進入緊急模式時,不得處在對 *RF* 敏感的地區。 在開機時,仍會啟用 TXI 模式。系統將會詢問您是否要維持啟動 TXI 模式。

在停用傳輸抑制之前,請務必確定已離開 *RF*  敏感地區。 警告

按下是快捷鍵以停用 TXI 模式。如果 MTP850 之前處在集群模式, 則會向網絡註冊。如果 MTP850 之前處在直通模式,則仍會留在直 通模式中。

在集群模式中按下**否**即可將 MTP850 關機;在直通模式中按下**否**即 會留在直通模式並已選取 TXI。

### 解除鎖定 **MTP850**

您可在開機後將 MTP850 鎖定。

若要在開機後將 MTP850 解除鎖定,請在出現提示時輸入密碼。 MTP850 會進入預設的首頁畫面。

解鎖碼出廠設定為"0000"。您的服務供應商在交付對講機給您之前, 可能會變更此密碼。

### 將鍵盤鎖定 **/** 解鎖

為防止不慎按下按鍵 / 按鈕:

按下 <u>MENU1</u> |★\_) 即可將鍵盤鎖定。再次按下 <u>MENU1 |</u>★\_) 即可將 鍵盤解鎖。服務供應商可以選擇按鍵鎖的通知以及是否要鎖定 **PTT**。

#### 按鍵鎖通知

當鍵盤已銷定時,就會顯示以下其中一個指示:

- 無 不顯示任何通知。
- 僅通知 顯示**按鍵上鎖**。

通知和指示 – 顯示按鍵上鎖,請按下功能表和 **\*** 以鎖定 **/** 解鎖。

#### 自動鍵盤鎖定

這個功能會在使用者一段時間 ( 預先定義 ) 沒有使用鍵盤後自動鎖定 鍵盤。若要開啓 / 關閉此功能,或設定延遲時間,請至**功能表 > 安全性 >** 鍵盤鎖定設定。

### 開機時鍵盤鎖定

使用者可以設定對講機開機時鍵盤鎖定。若要開啓 / 關閉此功能,請至 功能表 **>** 安全性 **>** 鍵盤鎖定 **>** 關機時鎖定。

當鍵盤與 PTT 鎖定時若有來電,您仍可使用 PTT、旋鈕、 ?. ● 注意  $\mathcal{H}$  (

注意

緊急按鈕未鎖定。按下緊急按鈕即可將鍵盤解除鎖定。

## 對講機使用者身份 **(RUI)**

MTP850 需要確認 RUI 以提供完整服務。在開機後,系統將會提示 您輸入帳號和密碼。

若要登入,請按下 **>** 更多 **... > RUI >** 登入 **MENU**

若要登出,請按下 **>** 更多 **... > RUI >** 登出 **MENU**

如果登入失敗,對講機只能存取服務供應商指定的信道。

- 具備 *RUI* 功能的對講機己停用,以提供使用者完整服務,但不顯示 注意 登入提示。
- 螢幕永遠會顯示使用者目前是登入 (藍色圖示)還是登出狀態 注意 (灰色圖示)。

## 進入 **TMO** 或 **DMO**

依下列一種方式進入 TMO 或 DMO:

- 從首頁畫面按下**選項**,然後選擇**直通模式**( 如果 MTP850 處於 TMO)。
- 從首頁畫面按下**選項**,然後選擇**集群模式**( 如果 MTP850 處於 DMO)。
- 按下 並選擇更多 **... >** 網絡 **>** 集群模式 (如果 MTP850 **MENU** 處於 DMO)。
- 按下 並選擇更多 **... >** 網絡 **>** 直通模式 (如果 MTP850 **MENU** 處於 TMO)。
- 按下 TMO/DMO 單鍵按鈕 (如果已由您的服務供應商程式設定)。
- 當 MTP850 處於集群模式時, 您可以撥打和接聽下列通話類型:
- 群組呼叫
- 私人通話
- 來電
- PABX 通話 本端 (辦公室)分機通話
- 緊急呼叫
- 緊急私人呼叫

當 MTP850 處於直通模式時,您可以撥打和接聽群組和私人呼叫, 其中包括緊急群組呼叫。

當經過數秒均無活動,MTP850 就會回到首頁畫面。

當有來電時,對講機就會提示您。在震動功能表和鈴聲功能表中選擇 注意 提示設定。

# 群組呼叫

群組呼叫是指您和群組中其他人之間的通訊。群組是指預先定義的一 組可參與及 / 或啟動群組呼叫的用戶。

群組最多可組織成三個資料夾。每個資料夾可包含資料夾和數個群組。

## 偏好資料夾

您可以將偏好群組組織成三個資料夾。

### 選擇 「我的群組」資料夾

第一個偏好資料夾的預設名稱是 「我的群組」。 注意

從首頁畫面,接下 。? 即可快速存取這些資料夾。

### 新增群組 **(TMO/DMO)**

- **1.** 按下 並選擇更多**... >** 群組設定 **>** 我的群組 **>** <資料夾名稱> **MENU > [** 新增群組 **]**。
- **2.** 依字母搜尋 (「**TMO/DMO** 依字母排序」)選擇群組。輸入群組 名稱,最多 12 個字元;或依資料夾搜尋 (「**TMO/DMO** 依資料 夾排序」)選擇群組。選擇資料夾,然後選擇群組。此群組即可 新增至 「我的群組」資料夾。

## 刪除群組 **(TMO/DMO)**

- **1.** 按下 並選擇更多 **... >** 群組設定 **>** 我的群組 **>** < 資料夾名稱 >。 **MENU**
- 2. 反白選取您想要刪除的通話群組名稱,然後選擇**刪除**。

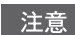

*若要刪除所有群組,請按下 |*MENU■\,*然後選擇全部刪除。只有當服* 務供應商啟用此選項時,您才能使用此選項。

**3.** 按下是以確認。

## 重新命名偏好資料夾

**1.** 按下 並選擇更多 **... >** 群組設定 **>** 我的群組。 **MENU**

- **2.** 反白選取群組資料夾名稱,然後按下 *M*ENU罰。
- **3.** 選擇重新命名資料夾。
- **4.** 在編輯資料夾的名稱之後,請按下確認以確認。

#### 刪除偏好資料夾

- **1.** 按下 並選擇更多 **... >** 群組設定 **>** 我的群組。 **MENU**
- 2. 反白選取群組資料夾名稱,然後按下 *[*MENU**F**]。
- **3.** 選擇刪除資料夾。
- **4.** 按下是以確認。

注意 您無法刪除最後一個偏好資料夾。

### 選擇群組

當您在偏好資料夾中瀏覽並選擇 *DMO* 群組時,您的對講機將會 注意 從 *TMO* 切換至 *DMO* (反之亦然)。

#### 使用旋鈕

(如果已程式設定)

從首頁畫面,短按一下旋鈕,然後轉動旋鈕直到所需群組出現。 以下列方式顯示群組選擇:

- 經渦一段時間後,或
- 按下選擇 (如果您的服務供應商已設定此功能)。

#### 使用導覽鍵

從首頁畫面,向左或向右捲動,直到所需群組出現。然後按下選擇 以確認選取。

#### 使用字母搜尋

從首頁畫面,按下選項。依字母搜尋 (「**TG** 依字母排序」)選擇群 組。輸入群組名稱,最多 12個字元以選擇所需群組。

主意 即使通話群組存在多個資料夾中,字母搜尋只會顯示一次。

## 使用資料夾搜尋

從首頁畫面,接下選項。依資料夾搜尋(「通話群組依資料夾排序」) 選擇群組。選擇資料夾,然後選擇群組。

## 使用數字鍵盤 **–** 記憶位置撥號

從首頁畫面,您可使用鍵盤輸入快速撥號號碼來撥打群組。此功能 稱為通話群組快速撥號。此快速撥號號碼已在終端預先設定。

您可檢視某個群組的快速撥號號碼 (如果有的話)。

#### 檢視快速撥號號碼

- **1.** 從首頁畫面,按下選項。
- **2.** 選擇通話群組依資料夾排序,然後選擇適合的資料夾名稱。
- **3.** 按下 /MENUT 。
- **4.** 選擇檢視來檢視通話群組的快速撥號號碼。

在本範例中, "82" 是快速撥號號碼。按下返回以回到附加群組書面。

#### 使用快速撥號號碼

- **1.** 輸入數字 (例如:"82")。
- 2. 按下 (# b)。
- **3.** 按下附加即可附加新群組或按下 **PTT** 以附加並通話。

*TMO* 和 *DMO* 群組的快速撥號號碼可以是相同的號碼。例如,如果 注意 您在 *TMO* 模式中,這個模式的所有快速撥號號碼都會正常運作。

### 選擇資料夾

從首頁畫面,接下**選項**。選擇資料夾,然後選擇所需的資料夾。 螢幕會顯示該資料夾中上次選取的群組。

## **TMO** 群組呼叫

在 TMO 中,MTP850 必須與您服務供應商的基礎設施搭配使用。

#### 進行 **TMO** 群組呼叫

**1.** 從首頁畫面,如果此為所需的群組,請按住 **PTT**。

**2.** 等待通話允許音,然後對麥克風說話。放開 **PTT** 即可收聽。

在開始進行呼叫時,在所選群組中所有已開機的成員都可接收到此 群組呼叫。

如果您在群組呼叫期間想要另外進行新的群組呼叫,請按下 ? 以忽 注意 略目前的呼叫,接著啟動新的呼叫。

*當您不在所選群組的正常服務涵蓋範圍時,就會出現無群組訊息。* 注意 此時您必須選取在您工作地點中有效的新群組。

#### 接聽 **TMO** 群組呼叫

除非 MTP850 正在通話中,否則將可以接聽群組呼叫。若要回覆呼 叫,只要按住 **PTT** 即可。

MTP850 會顯示群組名稱以及來電者的私人號碼或別名 (如果之前 已儲存在您的連絡人清單中)。

### 接聽 **TMO** 群組廣播呼叫

庸播呼叫 (又稱爲站台呼叫) 爲主控台操作員 (或調度員 (向所有 使用者進行的高優先性群組呼叫。MTP850 已設定為監聽廣播呼叫, 但是使用者無法回覆呼叫。

廣播呼叫會搶佔目前進行中具有相同 (或較低)呼叫優先性的群組 呼叫。

## **PTT** 雙按

這個功能(如果您的服務供應商已啟用)可以讓您在無線電處於閒置 狀態或是「群組通話」模式時,按兩下 PTT 即可傳送鈴聲。當 D-PTT 音播放完畢後,使用者可以再次按住 PTT 以取得權限開始通話。

若要變更鈴聲,請按 **>** 設定 **>** 鈴聲 **> D-PTT >** 鈴聲類型, **MENU** 並選擇單音、雙音或三音。請至第 8 [頁的「音訊提示音」](#page-61-0)以檢視鈴聲 規格。

若要開啓 / 關閉此功能,請按 <u>/wENU圖</u> > 設定 > 鈴聲 > D-PTT 音 **> D-PTT** 模式。

# **DMO** 群組呼叫

在 DMO 中,MTP850 可不需搭配您服務供應商的基礎設施使用。 DMO 可允許和其他在 DMO 中而且其使用的頻率和所屬的群組都與 您的 MTP850 相同的對講機進行通訊。

在 *DMO* 中,只能進行下列呼叫類型:群組呼叫、緊急群組呼叫、 注意 私人和私人單工呼叫。

在開始進行呼叫時,在所選群組中所有已開機的成員都可接收到此 群組呼叫。

如果 MTP850 中已啟用閘道選項,則在 DMO 中,MTP850 可與集 群系統通訊 (反之亦然)。

### 進行 **DMO** 群組呼叫

**1.** 按下選項然後選擇直通模式,即可進入直通模式。

- **2.** 確定您已選取了所需的群組,按住 **PTT**。
- **3.** 等待通話允許音,然後對麥克風說話。放開 **PTT** 即可收聽。

### 接聽 **DMO** 群組呼叫

只有當 MTP850 在 DMO 中,才能接聽 DMO 群組呼叫。

除非 MTP850 正在通話中,否則將可以接聽群組呼叫。若要回覆呼 叫,只要按住 **PTT** 即可。

MTP850 會顯示群組名稱以及來電者的私人號碼或別名 (如果之前 已儲存在您的連絡人清單中)。

### 退出 **DMO**

若要退出 DMO,請按下**選項**然後選擇**集群模式**。

# 私人、電話與 **PABX** 通話

如果您在群組呼叫期間想要另外進行新的群組呼叫,請按下 |4) 以 注意 *忽略目前的呼叫,接著撥打號碼。* 

## 建立連絡人

- **1.** 從首頁畫面,按下電話簿。選擇 [ 新增連絡人 ]。
- **2.** 輸入姓名。按下確認以確認輸入。
- 3. 按下 < ) / < , 然後選擇儲存號碼的類型 (例如私人)。 或者
	- 按下變更,螢幕會顯示六種選擇。
	- 按下  $\bigcirc$  ) /  $\bigcirc$  以選擇儲存號碼的類型。
	- 按下選擇,螢幕會回到連絡人詳細資料畫面。
- **4.** 輸入數字 (#),接著按下確認。
- **5.** 若您要為同一個人以相同的連絡人姓名儲存多組號碼 (私人、 行動電話、家用電話、公司電話、PABX、其他),請繼續輸入 其他類型與號碼。
- 6. 完成後,按下**完成**。按下**返回**即可回到首頁畫面。

#### 如何撥號

### 撥號

- **1.** 從首頁畫面撥打號碼。
- **2.** 反覆按下型態,以選擇通話類型 (私人、電話或 PABX)。
- 3. 視通話類型而定,按下 PTT 或 (

#### 透過連絡人清單撥號

你也可以使用連絡人清單來選擇之前儲存的號碼。按下電話簿然後 利用捲動 ( ) 或 ( ) ) 功能或透過字母搜尋輸入連絡人姓名 (最多 12 個字元)來搜尋儲存的號碼。如果連絡人有多組號碼, 請使用 $\binom{2}{3}$  /  $\binom{2}{3}$  來選擇號碼。

## 記憶位置撥號

記憶位置撥號功能可讓您最多使用 3 位數字來撥打號碼,而不需撥 打完整號碼。記憶位置號碼是指連絡人清單中的項目位置。

- **1.** 輸入預先設定的記憶位置號碼 (例如:5)然後按下 。
- 2. 若要撥號,請按下 ( ÷ 若要掛斷,請按下 ).

## 私人通話

私人通話 (又稱為點對點或個別通話)是指兩人之間的通話。 其他的對講機無法收聽此對話。此類通話可以是:

- 在 TMO 中進行的雙工通話 (如果系統許可),或
- 在 TMO 或 DMO 中進行的標準單工通話。

### 撥打私人通話

- **1.** 從首頁畫面撥打號碼。
- **2.** 如果私人不是第一個出現的通話類型,請按下型態以選擇私人通 話類型。
- **3.** 若為單工 通話,請按下再放開 **PTT**。您會聽到鈴聲,等待對方接 聽您的來電。

按住 **PTT**。等待通話允許音 (如果已設定)後再說話,然後放開 **PTT** 收聽對方答話。

若為 $\ell$ 工 通話,請按下再放開 $(\ell]$ 。您會聽到鈴聲,等待對方接聽 您的來電。

- 4. 若要結束通話,請按下 ?。如果對方結束通話,則會顯示**通話** 結束訊息。
- 若傳輸抑制已啟動,當有私人通話來電就會發出提示,但是您無法接 注意 聽來電。

#### 接聽私人通話

- **1.** MTP850 會切換至私人通話來電。螢幕會顯示來電者的身份。
- **2.** 若要接聽單工 通話來電,請按下 **PTT**。若要接聽雙工通話來電 (由**揚聲器 / 聽筒**快捷鍵指出),請按下 ( 或綠色接收器按鈕。
- 3. 若要結束通話,請按下A:
- 當有來電時,對講機就會提示您。在震動功能表和鈴聲功能表中選擇 注意 提示設定。

## 繁 體 中 文

# 電話與 **PABX** 通話

**雷話通話**可讓您撥打固定線路電話號碼、行動電話號碼或撥至其他使 用 ISDN 號碼的對講機。

*MS-ISDN* 功能可讓對講機撥至使用 *ISDN* 號碼的電話,和接收來自 注意 後者的電話。

專用自動交換分機 **(PABX)** 通話可讓您撥打本端 (辦公室)分機 號碼。可由您的服務供應商啟動此類通話功能。

在本文件中,我們以 「電話號碼」指稱此類號碼。

若傳輸抑制已啟動,當有電話或 *PABX* 通話來電時就會發出提示, 注意 但是您無法接聽來電。

## 撥打電話或 **PABX** 通話

- **1.** 從首頁畫面撥打號碼。
- 2. 如果電話或 PABX 不是第一個出現的通話類型,請反覆按下**型態** 以選擇電話或 PABX 通話類型。
- **3.** 依撥打和接收雙工私人通話的方式進行。如果使用者按下 PTT 按鈕,此功能會啟動 「單工電話通話」。

您可以在**集群模式或直通模式**中傳送和接收**緊急群組**呼叫。如果您 的對講機已設為透過閘道操作,則可透過閘道撥打緊急呼叫。 您可和以下群組之間撥打和接收緊急群組呼叫:

- 選取的群組 (TMO 和 DMO)(如果為戰術緊急 ( tactical emergency)  $, \overline{\mathbb{R}}$
- 預先定義的群組 (如果為非戰術緊急 (non-tactical emergency))。 請連絡您的服務供應商以確定已選取的模式。

您的服務供應商將會設定緊急通報和緊急麥克風 (Hot Microphone) 功能。

在系統中會對緊急呼叫分配緊急優先性。

## 進入或退出緊急模式

若要進入緊急模式,請**按住 MTP850** 頂部的緊急按鈕。

- 按下緊急按鈕所需的時間預設為 *0.5* 秒。可由您的服務供應商設定此 注意 時間值。
- 注意 按下緊急按鈕以啓動一或多項服務。請連絡服務供應商以取得更多 資訊。

若要退出堅急模式,請按住**很出**。您的對講機會切換至首百書面。

### 傳送緊急通報

MTP850 會將緊急通報傳送給調度員 (如果您的服務供應商已設定 此功能):

- 在進入緊急模式時自動傳送。
- 當 MTP850 在緊急模式時,再次按下緊急按鈕。 在傳送警報後,螢幕會顯示下列一個傳送報告:
- 警告已傳送
- 警告傳送失敗

在這兩種情況下,螢幕都會在數秒內返回緊急模式主畫面。 由於在 DMO 中並不傳送確認,所以**警告已傳送**資訊確認僅會傳送 警報。

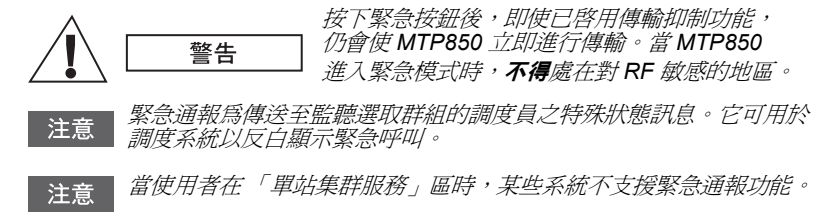

### 緊急麥克風功能

如果您的服務供應商已在您的 MTP850 中程式設定了緊急麥克風 (Hot Microphone) 功能,則可進行緊急群組呼叫並和調度員

(和群組成員)交談,而不需按住 **PTT**。

麥克風會持續啟動一段時間 (由您的服務供應商程式設定)。 麥克風會持續啟動直到:

- 設定的緊急麥克風啟動期間已逾期
- 在緊急麥克風啟動期間按下 **PTT**
- 按下結束鍵

在結束緊急麥克風功能時,會出現緊急麥克風結束訊息,而 MTP850 也會返回緊急模式。緊急麥克風功能會停用,而 **PTT** 操作會回到正 常模式。

如有需要,您可再次按下緊急按鈕,繼續啟用緊急麥克風功能。 此外,您的服務供應商也可以透過設定 「替代緊急麥克風」功能, 繼續啟用緊急麥克風,而不需要使用者互動。

緊急麥克風功能可以在 *DMO* 和 *TMO* 模式中使用。 注意

## 進行緊急群組呼叫

- || 堅急麥克風已啓用 若要啓動堅急群組呼叫,請按住**竪急按紐**。
- 緊急麥克風已停用 若要啟動緊急群組呼叫,請按住緊急按鈕。 當螢幕已變更為緊急群組呼叫,請按住 **PTT** 然後等待通話允許音 (如果已設定)後再說話。放開 **PTT** 即可收聽。

繁 體 中 文

# 靜音緊急模式

服務供應商必須啓用靜音緊急模式,您才能使用此功能。 注意

若要淮入靜音緊急模式,請按下**緊急按紐**。 靜音緊急模式不會提供任何聽覺和視覺指示。所有按鍵音都會關閉。 若要結束靜音緊急模式,請同時按下 1279 和 6 #71 鍵或 MENU■ , 然後在3秒內按下(#日 鍵。

## 撥出電話

此功能可讓使用者接收撥出電話警訊。當對講機接收到撥出電話訊 息時,會中斷目前的服務,並立即檢視撥出電話警訊。在清除撥出 電話警訊後,對講機會退出撥出電話模式並回到一般模式。在撥出 電話模式中使用者僅能接收緊急呼叫。撥出電話警訊共有四種類型:

- 一般撥出電話。
- 緊急事故計畫 傳送給群組數次以提高穩定性。使用者需按下任 意按鈕並移至資訊階段 (快捷鍵未加上標籤)才能接受撥出電話。
- Fallback 模式 僅能進行語音通訊。您可將它手動清除。

當對講機處於本端站台中繼時,僅能使用 *Fallback* 模式。 注意

• 測試撥出 – 調度員可測試此項功能。對講機會發出提示音並顯示 **撥出測試**訊息。僅會將一個快捷鍵啓用為**通過測試**以確認並清除 測試。

### 當使用者在其他模式中可使用的功能

- TXI 模式 使用者可讀取訊息但無法回覆訊息。使用者可選擇按 下快捷鍵離開 TXI 模式或拒絕撥出電話訊息。
- DMO 模式 不支援撥出電話。
- 緊急模式 會忽略所有撥出電話警訊。

#### 撥出電話服務階段

• 警告階段 – 使用者會接收到撥出電話訊息。此警示音表示已顯示 訊息文字,而且提供三個選項供使用者選擇:**接受、拒絕**或 MENU5\。如果使用者接受警告,則不會中斷其他服務。MENU5\鍵 會提供更多選項。

|注意 || *使用者可以按下 PTT 或任一快捷鍵以停止警示音。* 

• 資訊階段 – 使用者仍在撥出電話模式,但是可透過後續的文字或 語音訊息取得有關發生事件的詳細資訊。使用者可使用語音群組 呼叫,或撥出電話文字功能 (可讓使用者傳送文字訊息至服務供 應商),以查詢更多資訊。使用者可隨時使用語音群組呼叫回應並 傳回文字或語音訊息。

#### 撥出電話訊息

「撥出電話訊息」可讓使用者選擇檢視和儲存撥出電話訊息,以供日 後參考。

若要檢視這些訊息,請按下 *|*MENU**圖 > 訊息 > 撥出電話訊息**。

當對講機在撥出電話模式時,您僅能讀取進行中的撥出電話訊息。

訊息

## 傳送狀態訊息

選擇所需群組後,按下 *|*MENU9| 並選擇**訊息 > 傳送狀態**,選擇狀 態後,按下 或 **PTT** 以傳送狀態訊息。

### 傳送新訊息

按下 <u>/MENU圖</u>\ 後,選擇**訊息 > 新訊息**,寫下您的訊息,然後選擇**傳送** 或按下  $\bigcap$  或 PTT · 接著選擇您的郵件收件人或輸入號碼, 選擇傳送 或按下 或 **PTT** 以傳送新訊息。

此訊息可傳送至私人、電話和群組號碼。電話選項需要由您的服務 注意 供應商啟用。

### 傳送使用者定義訊息

按下 <u>MENUI 並選擇訊息 > 範本後,捲動並選擇您所需的範本。</u> 選擇傳送或按下 (  $\ket{\vec{x}}$  **PTT** 後, 選擇您的郵件收件人或輸入號碼, 然後選擇傳送或按下 ( 或 PTT 以傳送訊息。

## 傳送預先定義的訊息

按下 並選擇訊息 **>** 預先定義後,捲動並選擇您所需的範本。 **MENU** 按下 <u>MENUA</u> 後,選擇**編輯**以編輯訊息。輸入所需的資訊後, 選擇傳送或按下 ( | 或 PTT 以傳送訊息。

## 處理傳入的新文字訊息

如果對講機目前無進行中的活動,MTP850 將會提示您有新訊息並 自動進入收件箱。

|券動至該訊息並選擇**讀取**快捷鍵。若要讀取長篇訊息,請按下**更多** 以讀取下一頁或按下**返回**以回到上一頁。

然後選擇回覆或按下 *[*MENU圖 以選擇儲存 / 刪除 / 全部刪除 / 轉寄 ·

不提供回覆、儲存和轉寄長篇文字訊息的功能。 注意

# 處理未讀取的 (新)訊息

按下 <u>/<code>MENU图</code> 並選擇**訊息 > 收件箱**後,捲動至該訊息並選擇**讀取**快</u> 捷鍵。若要讀取長篇訊息,請按下更多以讀取下一頁或按下返回以 回到上一頁。

按下 <u>/<code>MENU</code>圖 以選擇**儲存 / 刪除 / 全部刪除 / 回覆 / 轉寄 / 重新整理** · </u>

訊息最多可包含 *1000* 個字元。

## 注意

您可以傳送訊息給多名使用者。從 *MTP850* 的連絡人清單中挑選 一個群組。

#### 無模式操作

在撥出之前不需選擇模式 (群組 / 私人 / 雷話) 。 只要撥號 , 然後按下 型態 (通話類型)快捷鍵以決定通話的類型 (然後按下 PTT 或 (

#### 首頁鍵

不確定您所在的位置?想要返回首頁畫面?

按下图。

#### 背光控制

您可停用背光(涵蓋操作)或將它設為按任意鍵自動啟動。第三個選 項是半自動,這表示只有啓動對講機、按下指定至背光功能的按鈕和 充電才會觸發背光。

背光會持續直到預設計時器逾時。

#### 功能表快捷鍵

- 您可按下 <u>MENUIN</u> 和數字鍵輕鬆存取任意功能表項目。 (按下 MENU5 後立即按下該按鍵!)
- 您可請服務供應商程式設定功能表捷徑。
- 您也可以定義新捷徑:進入功能表項目、按住 *MENU*圖、然後依 螢幕上的指示進行。

#### 高 */* 低音量控制

您可透過專用的揚聲器控制鍵來控制私人通話或群組呼叫的音訊傳送 (揚聲器 / 聽筒 /PHF)。

但是,您可透過功能表將所有群組呼叫定義為高音量

#### (<u>/MENU園</u> > 設置 > 音訊 > 音訊切換 > 保持響亮 )。

注意

可透過單鍵按鈕切換高 */* 低音量控制。請連絡您的服務供應商以取 得更多資訊。

#### 統一連絡人清單

您可將同一人的多組號碼 (私人、行動電話、家用電話、公司電話、 PABX、其他)儲存在同一個連絡人名稱之下。您最多可建立 1000 個 連絡人,共有 1000 組私人電話和 1000 組電話號碼。

#### 文字大小

您可在螢幕上使用兩種字體大小: **標準或縮放** 

#### (<u>/MENU圄</u> > 設置 > 顯示 > 文字大小 )。

#### 群組容量

您的服務供應商可程式設定最多 2048 個集群模式群組,1024 個直 通模式群組。

#### 有彈性的資料夾

您可請服務供應商定義每個資料夾中可包含的群組數 (最多 256 個 資料夾)。

#### 「我的群組」資料夾

您可選擇任意群組 (TMO 或 DMO)然後將它新增至您的個人資 料夾。

在首頁畫面中,接下 () 即可快速存取「我的群組」資料夾。

#### 選項 (在首頁畫面中)

您可透過首頁畫面選項輕鬆變更資料夾、選擇群組、在 TMO 和 DMO 之間切換,以及其他功能。

#### 在功能表中輕鬆瀏覽

當向上 / 向下捲動功能表項目時,也可以向右 / 向左捲動。(如此可 選擇該項目或返回上層功能表。)

#### 啟動 */* 關閉螢幕反轉

當此功能已啓動時, 螢幕的內容會上下顛倒。當您將 MTP850 配載 在肩頭、皮帶或翻領並希望上下顛倒看螢幕時,此功能就格外有用。 若要啓動 / 停用,請按下 *|*MENU■ 並選擇設置 > 顯示 > 螢幕反轉。 或按住預先程式設定的單鍵按鈕。

#### 所有撥出清單 *–* 快速存取

從首頁畫面, 按下 ( 即可存取上次撥出清單。

#### 诱過道會鍵自動機動

在清單中, 按住 < 3 或 < 3 即可自動捲動。

繁 體 中 文

#### 通話記錄功能表 *–* 快速存取

從首頁畫面,接下。。

#### 設定時間與日期

基礎設施會同步時間與日期。當不在基礎設施訊號範圍時,您可手 動設定值。

- 若要設定時間,請按下 *|*MENU1 然後選擇**設置 > 時間與日期 >** 設定 **>** 設定時間。使用導覽鍵及 / 或數字鍵盤輸入時間。
- 若要設定日期,請按下 *|*MENU1 然後選擇**設置 > 時間與日期 >** 設定 **>** 設定日期。使用導覽鍵及 / 或數字鍵盤輸入日期。
- 若要自動設定日期和時間,請按下 *|*MENU■ 然後選擇**設置 >** 時間與日期 **>** 系統更新。依照您的需求從以下三個選項中挑選 一個:
	- 關 系統更新功能已關閉
	- 時間 更新時間
	- 時差設定 當使用者在 TMO 模式下,系統會根據目前的時區 自動更新時間。在 DMO 模式下,對講機會使用其內部時鐘。

#### 範本名稱

如果無預設名稱的話 , 使用者可自行輸入範本標題。

#### 在通話群組之間切換

您可以切換處於任何模式或不同模式的通話群組。例如,當您在 TMO 中想要切換至上一個在 DMO 中的通話群組,可按住單鍵按鈕。此方 式同樣適用於另一個模式或切換至同一模式的通話群組。在關機後, 對講機會記住您的最後兩個通話群組。

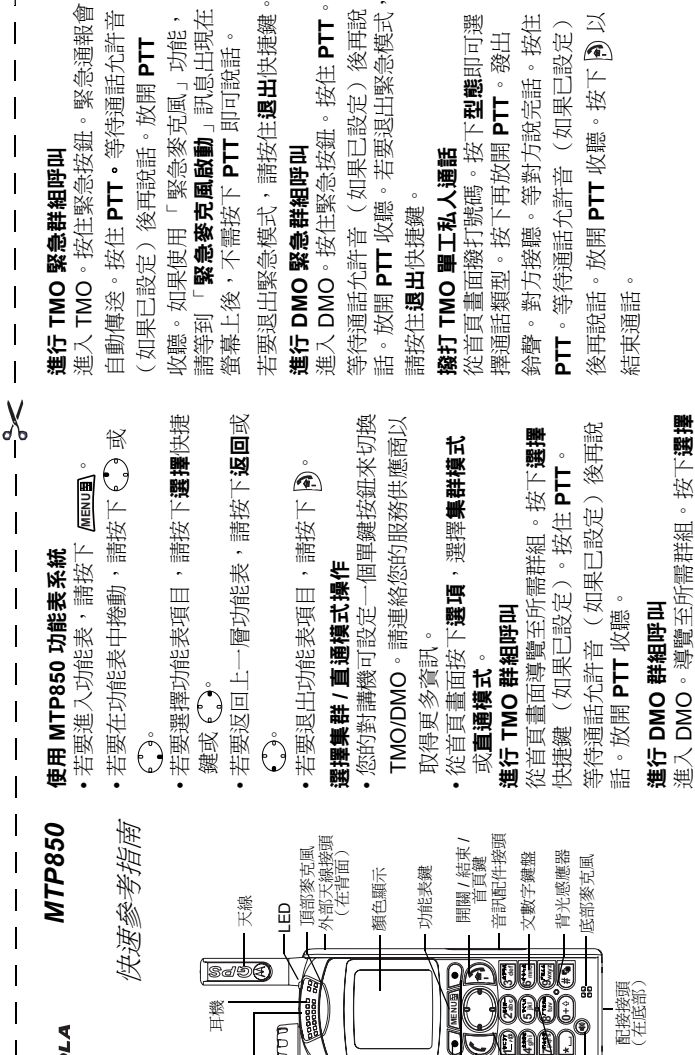

 $\circ$ 

**Co** WMENUS

可編程側鍵

可編程側鍵、

緊急鍵 (在頂部) 旋鈕 (在頂部) 可編程 側鍵 PTT

 $\overline{E}$ 

耳機

**NOTOROLA** 

Ĺ

 $\begin{array}{c} \hline \end{array}$ 

 $\overline{\phantom{a}}$ 

L.

**14**

四向導覽鍵 傳送鍵 快捷鍵 (2)

**0**

揚聲器控制 揚聲器<br>隆器控<br>按鍵 配接接頭 (在底部)

若要啓動/關閉 MTP850,請按住A®。 若要啓動 / 關閉 MTP850,請按住 A)。 啟動/關閉 MTP850 啟動 **/** 關閉 **MTP850**

快捷鍵 (如果已設定)。按住 **PTT**。 等待通話允許音 (如果已設定)後再

說話。放開 **PTT** 收聽。

等待通話允許音(如果已設定)後再<br>說話。放開 PTT 收聽。 快捷鍵(如果已設定)。按住PTT。

繁體中文

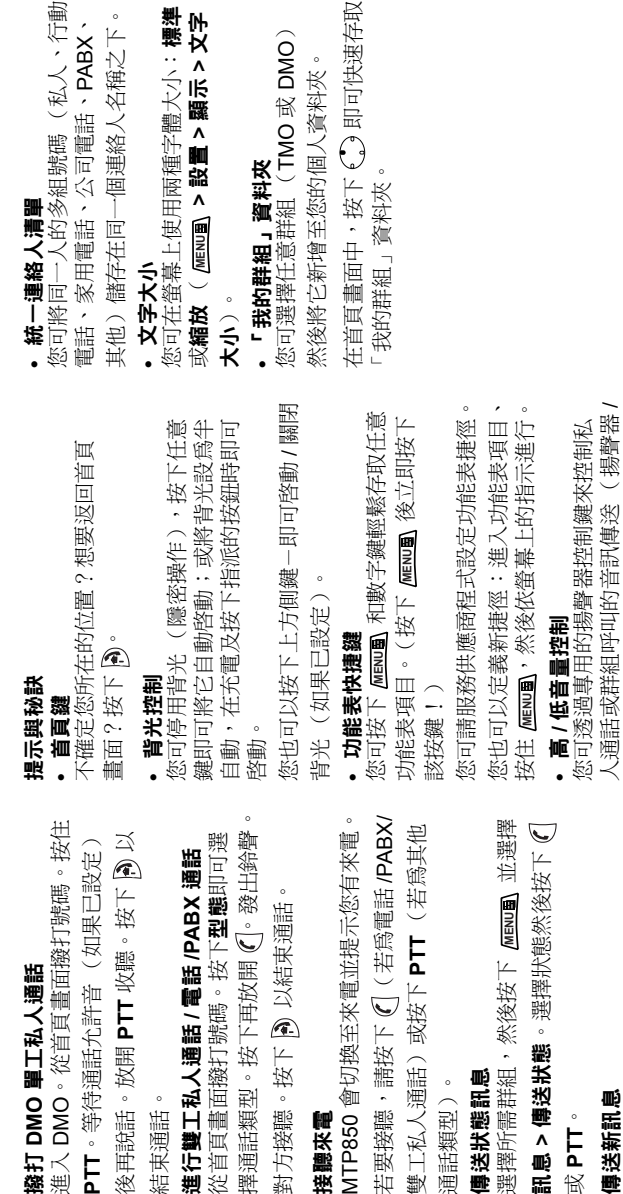

接聽來電

對方接聽。按

通話類型)。 傳送狀態訊息

通話類型)。

傳送狀態訊息 選擇所需群組 訊息 > 傳送狀

雙工私人通話

結束通話。

從首頁畫面撥

PTT。等待通 後再說話。放

傳送新訊息 傳送新訊息

或 **PTT**。

PTT。選擇您的郵件收件人或輸入號碼。 寫下您的訊息。選擇傳送,或按下( 寫下您的訊息。選擇傳送,或按下 (1)或 **PTT**。選擇您的郵件收件人或輸入號碼。 選擇傳送,或按下 ( )或 PTT 以傳送新 選擇傳送,或按下 或 **PTT** 以傳送新 按下 (NENU) 然後選擇**訊息 > 新訊息**。 按下 然後選擇訊息 **>** 新訊息。 訊息。

聽筒 /PHF)。

聽筒 /PHF)。

但是,您可透過功能表將所有群組呼叫 定義為高音量 ( **>** 設置 **>** 音訊

但是,您可透過功能表將所有群組呼叫

定義爲高音量 ( MENU**H** > 設置 > 音訊

> 音訊切換)。 音訊切換)。

繁體中文

人、行動

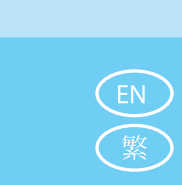

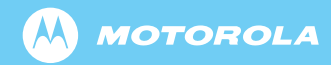

www.motorola.com/tetra

6815687H01-AA

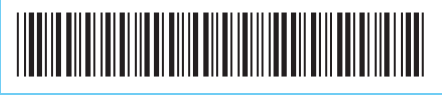